1

 $\bigoplus$   $\bigotimes$ 

### ① Ton leiser

- ② Ton an/aus Ton lauter
- ④ Voriger Titel ⑤ Start/Pause
- Nächster Titel ⑦ Buchse für Ladekabel
- PC sperren ⑨ Browser, Startseite ⑩ E-Mail Programm
- ⑪ Rechner
- ⑫ Buchse für Ladekabel ⑬ DPI-Taste
- ⑭ Browser vor ⑮ Browser zurück
- ⑯ Empfänger

Bedienung von PCs/Notebooks. Für Informationen zu weiteren Produkten, Downloads und vielem mehr, besuchen Sie bitte www.cherry.de.

#### Das CHERRY STREAM DESKTOP RECHARGE ist eine Kombination aus kabelloser Tastatur und Maus zur

### 1 Zu Ihrer Sicherheit

#### Beschädigung der Tastatur **Entfernen Sie nicht die Tastkappe**

- 3 Geräte mit dem PC/Notebook
- verbinden 1 Ziehen Sie den Empfänger aus dem Fach an der
- Unterseite der Maus.
- 2 Schließen Sie den Empfänger möglichst an einer USB 2.0-Buchse des PCs/Notebooks an (diese hat meist eine weiße oder schwarze Führung).
- 3 Legen Sie die Akkus in die Tastatur und die Maus ein. 4 Stellen Sie die Schalter auf der Rückseite der
- Tastatur und der Unterseite der Maus auf "I Bei erfolgreicher Funkverbindung leuchten die LEDs Tastatur und die DPI-Taste der Maus für
- ca. 5 Sekunden. 4 Empfänger in der Maus verstauen
- Der Empfänger ist so klein, dass er auch beim Transport eines Notebooks in der USB-Buchse .<br>In kann. Zum Schutz vor Versi erlust ziehen Sie den Empfänger ab und deponiere
- Erstickungsgefahr durch Verschlucken von Kleinteilen • Bewahren Sie die Geräte außerhalb der Reichweite von Kindern unter 3 Jahren auf.
- Explosionsgefahr durch falsche oder falsch
- eingelegte Akkus • Verwenden Sie nur Nickel-Metallhydrid-Akkus (siehe 13 "Technische Daten").
- Legen Sie die Akkus entsprechend der Markierungen (+/-) im Batteriefach ein.

#### "Repetitive Strain Injury" = "Verletzung durch wiederholte Beanspruchung" RSI entsteht durch kleine, sich ständig

- wiederholende Bewegungen. • Richten Sie Ihren Arbeitsplatz ergonomisch ein
- Machen Sie mehrere kleine Pausen, ggf. mit Dehnübungen. • Ändern Sie oft Ihre Körperhaltung.
- 2 Beschädigungen vermeiden
- Beschädigung der Akkus oder der Geräte
- Laden Sie die Akkus nur in den Geräte Verwenden Sie kein externes Ladegerät.

Wenn die Spannung der Akkus der Tastatur oder Maus nachlässt, blinken – je nach Gerät – die LEDs der Tastatur oder die DPI-Taste 10 x, danach stoppt las Signal.

#### 8 Geräte ein-/ausschalten Die Geräte schalten bei Nichtbenutzung in eine

chlaf-Modus, in dem sie nur wenig Energie benötigen. Beim ersten Tastendruck schalten sie sich automatisch wieder ein. Weil die Geräte im Energiesparmodus trotzdem Energie verbrauchen, sollten Sie sie bei längerer

### ihn in der Maus. 5 DPI-Zahl der Maus einstellen

### DE BEDIENUNGS-ANLEITUNG

- Mit der Höhe der DPI-Zahl steigt die Geschwindigkeit des Mauszeigers. • Um die DPI-Zahl zu ändern, drücken Sie die DPI-Taste auf der Mau Die DPI-Taste blinkt je nach Einstellung:
- 1x = 1000 dpi, 2x = 1600 dpi, 3x = 2400 dpi Die Einstellung wird in der Maus gespeichert und bleibt auch beim Ausschalten erhalten.

### Bevor Sie beginnen ... Jedes Gerät ist anders!

### 6 Mausuntergrund

2 Reinigen Sie die Geräte mit einem leicht feuchte Tuch und etwas mildem Reinigungsmittel (z. B.

 $\bigoplus$  64410113-00 DE-EN-FR-ES-IT-NL-SV-NO-DK-FI-PL-CS-SK\_STREAM-DesktopRecharge.fm Seite 1 Dienstag, 30. März 2021 12:02 12. Cut to size 580 x 450 mm

Eine helle, strukturierte Fläche als Mausuntergrund steigert die Effektivität der Maus, spart Energie und vährleistet eine optimale Bewegungserkennung. Eine spiegelnde Fläche ist als Mausuntergrund nicht

geeignet.

### 7 Akkus laden

erwenden Sie ein USB-Verlängerungskabel, u<mark>r</mark> den Empfänger möglichst nah an den Geräten zu platzieren. • Stellen Sie eine neue Verbindung zwischen der astatur und dem Empfänger her – Ziehen Sie den Empfänger aus der USB-Buchse und stecken Sie ihn wieder e – Schalten Sie die Tastatur aus (Schalter auf der

> – Halten Sie innerhalb von ca. 10 Sekunden die Tastatur möglichst nah an den Empfänger und ücken Sie gleichzeitig die Tasten "ESC" und

– Während Sie die Tasten gedrückt halten, halten Sie die Tastatur ein (Schalter auf de

- Dies geschieht, wenn Sie nach dem Starten des PCs/ ,<br><sub>I</sub>ooks mit einem der Geräte arbeiten oder es aus dem Schlaf-Modus wecken. Rechtzeitiges Laden
- verlängert die Lebensdauer der Akkus. • Verbinden Sie das Ladekabel mit der Buchse des räts und einem USB-Anschluss oder einem
- USB-Netzadapter. Ihre Stromquelle (PC/Notebook) muss eingeschaltet sein. Sie können während de Ladevorgangs weiterarbeiten, die LED an der
- Rückseite der Tastatur oder die DPI-Taste der Maus leuchtet rot. nn die LED an der Rückseite der Tastatur oder die DPI-Taste der Maus erlischt, sind die Akkus des

Geräts voll geladen. Die Ladeschaltung verhindert ein Überladen.

• Entsorgen Sie die Geräte entsprechend den gesetzlichen Vorschriften.

e<br>Beräte enthalten Nickel-Metallhydrid-Akkus mit geringer Selbstentladung. • Entsorgen Sie die Akkus entsprechend den

① Volume down ound on/off ③ Volume up Previous title Play/pause Next title

ocket for charging cable 8) Blocking the PC ⑨ Browser, home ⑩ E-Mail program ⑪ Calculator

Zum Schutz der Tastaturoberfläche vor Staub, Flüssigkeiten und Verschmutzung ist eine speziell angepasste Folienabdeckung erhältlich<br>(CHERRY WetEx®). Die Schutzfolie ist abwaschbar

- Nichtbenutzung und zum Transport manuell ausschalten. • Schieben Sie auf der Rückseite der Tastatur oder
- der Unterseite der Maus den Schalter in die **itsprechende Position**  $Aus = 0$ ,  $Ein = I$
- 9 Geräte individuell konfigurieren Mit der Software CHERRY KEYS können Sie die Tasten der Maus und viele Tasten der Tastatur frei belegen. Dadurch können Sie mit einem Tastendruck auf Apps, Dateien, individuelle Textbausteine oder
- Makros zugreifen. Sie erhalten CHERRY KEYS als kostenlosen Download auf www.cherry.de. Probieren Sie es aus!

(14) Browser forward ⑮ Browser back **16** Receiver

Bezeichnung Versorgungsspannung

 $T$ astatur:  $2$  /  $V/DC$   $\rightarrow$  15 % Maus: 1,2 V/DC ±15 % Empfänger: 5,0 V/DC ±5 %

Ladespannung 5,0 V/DC ±5 % Ladestrom Max. 350 mA Stromaufnahme Tastatur: max. 20 mA

> Selbstentladung, Typ HR6 (AA), 2050 mAh Sendefrequenz 2400,0 ... 2483,5 MHz Max. 10 mW (FIRP)

Lagertemperatur -20 °C ... +60 °C Betriebstemperatur 0 °C ... +40 °C

Maus moguenst nam am den<br>drücken Sie das Scrollrad.

- In der Bedienungsanleitung erhalten Sie . Beatenangsamen ang ernatten ort<br>eise zur effektiven und zuverlässigt Verwendung. Lesen Sie die Bedienungs
- aufmerksam durch. Bewahren Sie die Bedienungsanleitung auf und geben Sie sie an andere Benutzer weiter.

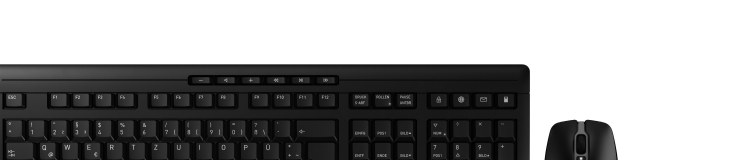

10 Geräte reinigen halten Sie die Geräte aus. HINWEIS! Aggressive Reinigungsmittel und Flüssigkeiten können die Geräte beschädigen • Verwenden Sie zur Reinigung keine Lösungsrittell wie Benzin oder Alkohol und keine Scheuer oder Scheuerschwämme. • Verhindern Sie, dass Flüssigkeit in die Geräte

 $\frac{1}{\cos \theta} = \frac{2}{\pi} = \frac{3}{\pi}$ 

gelangt.

Ò.

Geschirrspülmittel).

3 Trocknen Sie die Geräte mit einem fusselfreien,

weichen Tuch.

w.cherry.de.

11 Falls die Geräte nicht funktionieren • Schalten Sie die Geräte aus und wieder ein. • Prüfen Sie, ob die Akkus korrekt eingelegt sind und genügend Spannung haben. Laden Sie sie gegebenenfalls auf (siehe 7 "Akkus laden"). • Schließen Sie den Empfänger an einer USB 2.0- Buchse des PCs/Notebooks an (diese hat meist eine weiße oder schwarze Führung). An USB 3.0- Buchsen (blaue Führung) kommt es manchmal zu Fehlfunktionen. • Schließen Sie den Empfänger an einer anderen USB 2.0-Buchse am PC/Notebook an. • Verringern Sie den Abstand zwischen dem Empfänger und den Geräten, indem Sie den Empfänger an einer USB-Buchse anschließen, die

weitere Informationen besuchen Sie bitte

#### 7 Charging the batteries If the voltage of the keyboard or mouse batteries

drops, depending on the device, the LEDs of the keyboard or the DPI button flash ten times, after this the signal stops. If you work with one of the devices after appens if you work with one of the devices starting the PC/laptop or if you rouse it from sleep

sich nah an den Geräten befindet.

8 Switching the devices on and off When not in use, the devices switch to sleep mode

ch requires much less power. They switch o again automatically as soon as you press a buttor Because they still consume some power in energying mode, you should switch them off manually extended periods of non-use or for transporting. • Slide the switch on the back of the keyboard or the me since the mouse to the appropriate pos  $Off = 0$ , on  $= 1$ 

Rückseite auf "0").

"Q".

Rückseite auf "I").

Wenn die 3 LEDs der Tastatur nach ca. 3 Sekunden blinken, wird die Verbindung

- With the CHERRY KEYS software you can fre assign the mouse buttons and many keys on the
- keyboard. This allows you to access apps, files, individual text modules or macros at the touch of a button.
- You can obtain CHERRY KEYS as a free download at www.cherry.de. Give it a go!

hergestellt.

- damage the devices • Do not use solvents such as benzene, alcohol, ing agents or abrasive scourers for the devices. • Prevent liquid from getting inside the devices.
- 2 Clean the devices with a slightly damp cloth and some mild detergent (such as washing-up liquid). Dry the devices with a soft, lint-free cloth

• Stellen Sie eine neue Verbindung zwischen der Maus und dem Empfänger her:

> – Ziehen Sie den Empfänger aus der USB-Buchse und stecken Sie ihn wieder ein. – Schalten Sie die Maus aus (Schalter auf der

> > 11 If the devices do not work Switch the devices off and on agair  $\bullet$  Check whether the batteries are inserted correctly

m can be washed and disinfected. more information, please visit www.cherry.o

Unterseite auf "0").

– Halten Sie innerhalb von ca. 10 Sekunden die Maus möglichst nah an den Empfänger und

– Während Sie das Scrollrad gedrückt halten, schalten Sie die Maus ein (Schalter auf der

Unterseite auf "I").

Wenn die DPI-Taste der Maus nach ca. 3 Sekunden blinkt, wird die Verbindung

hergestellt. 12 Entsorgung 12.1 Geräte entsorgen

 $\bigtriangledown$ 

 $\forall$ 

12.2 Akkus entsorgen

gesetzlichen Vorschriften.

13 Technische Daten

Protection against dirt and liquids Ù. To protect the keyboard surface from du  $\overline{\overline{}}$  liquids and dirt, a specially adapted foil<br>cover is available (CHERRY WetEx®). The protective

a nave same.com . . . . . . .<br>quired (see 7 "Charging the batteries"). • Connect the receiver to a USB 2.0 port on your PC/laptop (this usually has a white or black guide). lalfunctions occasionally occur on USB 3.0 ports

ect the receiver to another USB 2.0 port on

14 Kontakt Cherry GmbH Cherrystraße 91275 Auerbach/OPf. Internet: www.cherry.de Telefon: +49 (0) 9643 2061-100\*

\*zum Ortstarif aus dem deutschen Festnetz, abweichende Preise für Anrufe aus Mobilfunknetzen möglich

15 EU-Konformitätserklärung

OPf., Deutschland, dass dieser Funkanlagentyp der Richtlinie 2014/53/EU

entspricht. Den vollständigen Text der EU-Konformitätserklärung finden Sie unter folgender Internet-Adresse: www.cherry.de/compliance.

mit erklärt die Cherry GmbH, Auerbach,

⑬ DPI switch

ing Internet addre www.cherry.de/compliance.

Schutz gegen Verschmutzung und

Flüssigkeiten

d lässt sich desinfizieren

Maus: max. 20 mA Empfänger: max. 20 mA

Akkus Tastatur 2 NiMH-Akku mit geringer

Selbstentladung, Typ HR03 (AAA), 820 mAh

ient or relocate the receiving antenn • Increase the separation between the equipment

• Connect the equipment into an outlet on a circuit different from that to which the receiver

Akku Maus 1 NiMH-Akku mit geringer

Caution: Any changes or modifications not expressly approved by the party responsible for compliance could void the user's authority to operate the

EN OPERATING MANUAL

of Socket for charging cable

## Before you begin ...

 Volume plus bas Activer / désactiver le son Volume plus fort Titre précédent Lecteur / pause Titre suivant

For information on other products, downloads and much more, visit us at www.cherry.de. 1 For your safety

> erise pour le câble de recharge ⑬ Commutateur de DPI Navigation avant ⑮ Navigation arrière ⑯ Récepteur

#### Risk of choking from swallowing small parts • Keep the devices out of the reach of children under 3 years.

Risque d'explosion si les batteries insérées ne sor pas les bonnes ou si elles ne sont pas correctement

 $\alpha$ use: max. 20 m/ Receiver: max. 20 mA

batteries with low se discharge, type HR03 (AAA)

820 mAh Mouse battery **1 NiMH** rechargeable

- Danger of explosions due to wrong or incorrectly inserted batteries
- Use only nickel-metal hydride rechargeable batteries (see 13 "Technical data").
- Insert the batteries in accordance with the markings in a second<br>gs (+/-) in the battery co RSI stands for "Repetitive Strain Injury"
- RSI arises due to small mo d over a long period of time. • Set up your workspace ergonomically. Take several short breaks, with stretching
- exercises<br>Exercises if nec • Change your posture often.
- 2 Avoiding damage
- Damage to the batteries or devices • Only charge the batteries in the devices. Do not use an external charger.
- Damage to the keyboard o not remove the key caps.
- 3 Connecting devices to the PC/laptop Pull the receiver out of the compartment on the
- bottom of the mouse. 2 Connect the receiver to a USB 2.0 port on your PC/
- laptop if possible (this usually has a white or black guide). 3 Insert the rechargeable batteries into the
- keyboard and mouse. 4 Set the switch on the back of the keyboard and the
- bottom of the mouse to "I". If the wireless conn the keyboard and the DPI button on the mouse will

hattery with low se discharge, type HR6 (AA), 2050 mAh

Chaque appareil est différent !  $\overrightarrow{Q}$  Le mode d'emploi contient des constants pour une utilisation efficace et fiable. Lisez attentivement le mode d'emploi. Conservez le mode d'emploi et transmettez• Chargez les batteries uniquement dans les apparences<br>Ineils. N'utilisez pas de chargeur ex

2 Raccordez si possible le récepteur à un port USB 2.0 du PC / de l'ordinateur portable (guidage ent blanc ou noir) Installez les batteries dans le clavier et la souris. 4 Mettez les interrupteurs qui se trouvent à l'arrière du clavier et sous la souris sur "I". Si la connexion radio est réussie, les LED du clavier et le bouton DPI de la souris s'allument pendant

### light up for about 5 seconds.

4 Storing the receiver in the mouse The receiver is so small that it can stay in the USB socket of a laptop while being transported. To avoid any damage, you can also pull out the receiver and deposit it in the mouse to protect it from dirt and loss.

5 Réglage du numéro DPI de la souris esse du pointeur de la souris augmente avec la

- 5 Setting the DPI rate of the mouse The speed of the mouse pointer increases with the
- lie of the DPI rate. • To change the DPI rate, press the DPI button on the top of the mouse.
- The LED flashes according to the setting  $1x = 1000$  dpi,  $2x = 1600$  dpi,  $3x = 2400$  dpi The setting is saved in the mouse and is retained

### even when the mouse is switched off. 6 Surface under the mouse

• Raccordez le câble de charge à la prise de areil et à un port USB ou un adaptateu

The mouse is most effective on a light-colored, textured surface, which saves energy and ensures optimal motion detection.

A reflective surface is not suitable for using the mouse on.

• À l'arrière du clavier ou sous la souris, amenez le teur dans la position corres

Vous pouvez obtenir CHERRY KEYS en téléchargement gratuit sur www.cherry.de.

REMARQUE ! Les détergents et liquides agressifs nt endommager les appareils • Les solvants (essence, alcool etc.), les éponges ou les produits abrasifs sont à proscrir

- mode. Charging the batteries in good time prolongs their service life.
- Connect the charging cable to the socket on the device and a USB port or USB network adapter. our power source (PC/laptop) must be switched n. During the charging process you can continu working, and the LED on the back panel of the keyboard or the DPI button on the mouse will light up red.
- When the LED on the back panel of the keyboard or the DPI button of the mouse goes out, the batteries of the device are fully charged. The charging circuit prevents overcharging.

Nettoyez les appareils avec un chiffon légèrer humidifié de nettoyant doux (du produit pour la

• Raccordez le récepteur à un port USB 2.0 du PC / de l'ordinateur portable (languette généralement blanche ou noire). Les ports USB 3.0 (languette bleue) produisent parfois des dysfonct

ectez le récepteur sur un autre port USB 2.0

• Utilisez une rallonge USB afin de placer le récepteur le plus près possible des appareils  $\bullet$  Établissez une nouvelle connexion entre le clavie

### 9 Configure devices individually

.<br>Sque les 3 LED du clavier clignotent après environ 3 secondes, la connexion est établie. • Établissez une nouvelle connexion entre la souris

### 10 Cleaning the devices

#### vitch the devices of! NOTE! Aggressive cleaning agents and liquids ca

.<br>En l'espace de 10 secondes environ, tenez la souris le plus près possible du récepteur en appuyant sur la molette de la souris. .<br>Tout en maintenant la molette enfoncé allumez la souris (interrupteur sous la souris sur "I"). Lorsque la LED de la touche DPI clignote après environ 3 secondes, la connexion est établie.

12 Mise au rebut 12.1 Éliminer les appareils • Mettez les appareils au rebut

Protection contre la saleté et les liquides Pour protéger la surface du clavier de la poussière, des liquides et de la saleté, u

ible (CHERRY WetEx $^{\circledast}$ ). Le film de protec

ient adapté est

nmagement du clavie • Ne retirez pas les cabochons de touche. 3 Relier les appareils au PC / à l'ordinateur portable Retirez le récepteur du compartiment qui se

> 12.2 Élimination des batteries es appareils con

 $\frac{1}{2}$  +  $\frac{1}{3}$ 

(blue guide).

the PC/laptop.

niños menores de 3 años. Peligro de explosión por utilizar una batería orrecta o por colocarla ma

• Reduce the distance between the receiver and the devices by connecting the receiver to a USB port

that is close to the devices.

• Use a USB extension cable to place the receiver as close to the devices as possible. • Make a new connection between the keyboard and

voltage. Charge them if

the receiver:

– Disconnect the receiver from the USB port and

plug it in again.

– Switch off the keyboard (switch on the back

panel to "0").

– Within 10 seconds, hold the keyboard as near to the receiver as possible, then press the "Esc" and then the "Q" key. – While holding down the keys, switch on the keyboard (switch on the back panel to "I"). If the 3 LEDs on the keyboard flash after about 3 seconds, the connection has been

Conecte el receptor preferentemente a un puer USB 2.0 del PC o del portátil (este tiene por lo neral una guía negra o blanca) Coloque las baterías en el teclado y en el ratón 4 Coloque los interruptores de la parte trasera del teclado y de la parte inferior del ratón en la

Cuando se establece la conexión inalámbrica s luminan los LED del teclado y la tecla DPI del ratór

established.

- Every device is different! 心 The operating instructions contain information on effective and reliable use. • Read the operating instructions carefully.
- The CHERRY STREAM DESKTOP RECHARGE is a combination of a wireless keyboard and mouse fo operating PCs and laptops. • Keep the operating instructions and pass them on to other users.

• Make a new connection between the mouse and **2 Eviter les dommages** 

 $T$ ension de charge  $5.0$  V/DC  $\pm 5$  % Courant de charge 350 mA max.

> Clavier : 20 mA max Souris : 20 mA max Récepteur : 20 mA max.

the receiver:

– Disconnect the receiver from the USB port and

.<br>Switch off the mouse (switch on the bottom to

plug it in again.

Température de :kage

"0").

¡Cada aparato es distinto! En las instrucciones de uso encontrará explicaciones sobre la utilización efectiv

– Within 10 seconds, hold the mouse as near to the receiver as possible and press the scroll

> segura del aparato. Lea las instrucciones detenidament Guarde las instrucciones de uso y transmítal

wheel.

– While holding down the scroll wheel, switch on the mouse (switch on the bottom to "I"). If the DPI button on the mouse flashes after about 3 seconds, the connection has been

se of the devices in accordance with

contain nickel-metal hydride

detección óptima del movin Una superficie reflectante no resulta adecuada.

#### 7 Carga de las baterías Cuando el teclado o el ratón comienzan a quedars

sin batería, las luces LED del teclado o la tecla DPI (según el dispositivo) parpadean 10 veces y a nuación se detiene la señal. Esto sucede cuando se trabaja con uno de los itivos después de iniciar o reactivar el

established. 12 Disposal

 $\boxtimes$ 

 $\boxtimes$ 

12.1 Disposing of devices

the legal regulations. 12.2 Disposing of the batteries

> batteries with low self-discharge. • Dispose of the batteries in accordance with

Supply voltage Keyboard: 2.4 V/DC +15%

legal regulations.

Charging voltage 5.0 V/DC ±5%

13 Technical data

14 Certifications

 $\epsilon$ 

14.1 EU Declaration of conformity

guideline 2014/53/EU. The full text of the EU declaration of conformity can be found under the

do no se utilizan, los aparatos pasan al mod stand-by para consumir menos energía. Se volverán a encender automáticamente al pulsar cualquier tecla. Como en el modo de ahorro de energía también se

consume energía, apague los aparatos manualmente cuando no vaya a utilizarlos durante un período prolongado o para transportarlos. • En la parte trasera del teclado o la parte inferior atón, ponga el conmutador e

14.2 Federal Communications Commission (FCC) Radio Frequency Interference

Statement

This device complies with part 15 of the FCC Rules. ration is subject to the following two conditions (1) This device may not cause harmful interference, and (2) this device must accept any interference received, including interference that may cause

- dañar los aparatos • Para la limpieza, no utilice ningún disolvente, como gasolina o alcohol, ni ningún producto de
- limpieza abrasivo ni esponjas abrasivas. • Evite que penetre líquido en los aparatos. 2 Limpie los aparatos con un paño ligeramente ido y un poco de agente de limpiez suave (por ejemplo: detergente para vajillas).
- 3 Seque los aparatos con un paño suave que no deje pelusa. Protección frente a suciedad y líquidos Para proteger la superficie del teclado frente a polvo, líquidos y suciedad, se puede adquirir una lámina de cubierta adaptada<br>(CHERRY WetEx®). Esta lámina protectora se

undesired operation.

Note: This equipment has been tested and found to comply with the limits for a Class B digital device, pursuant to part 15 of the FCC Rules. These limits are designed to provide reasonable protection agains harmful interference in a residential installation. This equipment generates, uses and can radiate radio frequency energy and, if not installed and used in accordance with the instructions, may cause harmful interference to radio communications. However, there is no guarantee that interference will not occur in a particular installation. If this equipment does cause harmful interference to radio or television reception, which can be determined by turning the ent off and on, the user is enco correct the interference by one or more of the

following measures:

and receiver.

connected.

• Consult the dealer or an experienced radio/TV

#### Los dispositivos contienen baterías de níque  $\sqrt{2}$ metal hidruro con una tasa de autodescarga

equipment.

### iede lavar v desinfecta i desea obtener más información, visítenos en www.cherry.de.

14.3 RF exposure statement This device complies with the RF exposure ts for mobile and fixed devic the device shall be used in such a manner that the potential for human contact during normal operation

Por la presente, Cherry GmbH, Auerbach/ OPf., Alemania, declara que este tipo de equipo inalámbrico cumple la directiva 2014/53/UE. El texto completo de la declaración de conformidad de la UE se puede consultar en la siguiente dirección de Internet: w.cherry.de/compliance

## ISTRUZIONE D'USO

is minimized. 14.4 For UL

For use with Listed Personal Computers only!

- ① Diminuzione volume vazione/disattivazione dell'audio
- ③ Aumento volume Titolo precedente
- Start/Pausa Titolo successivo
- o<br>Presa per cavo di ricarica ⑧ Bloccare il PC
- Browser, pagina inizial ⑩ Programma e-mail
- ⑪ Calcolatrice
- ⑫ Presa per cavo di ricarica ⑬ Cambiamento DPI
- 4) Browser avant ⑮ Browser indietro
- icevitore

⑧ Blocage du PC ⑨ Navigateur, démarrage ⑩ Programme E-Mail ⑪ Calculatrice

hnician for help

CHERRY STREAM DESKTOP RECHARGE è una mbinazione di tastiera e mouse wireless per il comando di PC/notebook. rmazioni su ulteriori prodotti, download e olto altro ancora, visitate la pagina web

Avant de commencer ...

Le CHERRY STREAM DESKTOP RECHARGE est un emble clavier / souris sans fil destiné à l'utilisation de PC / d'ordinateurs portab Pour obtenir des informations sur d'autres produits, sur les téléchargements et bien d'autres chose consultez le site www.cherry.de. 1 Pour votre sécurité

#### rtrassegni (+/-) RSI è l'acronimo di "Repetitive Strain Injury", ovvero

Risque d'étouffement en cas d'ingestion de petites

pièces

• Conserver l'appareil hors de portée des enfants

#### Danneggiamento della tastiera uovere le coperture dei tast

de moins de 3 ans.

he company Cherry GmbH, Auerbach/OPf. ent pany and typical matrix research em model conforms to the European

insérées

• N'utilisez que des batteries nickel-hydrure métallique (voir 13 "Caractéristiques techniques"). • Installez les batteries conformément au narquage (+/-) indiqué dans le compart LMR signifie "Lésion due aux mouvements

répétitifs"

- mouse a velocità del p al valore del numero DPI. • Per modificare il numero DPI, premere il tasto
- PI sulla parte superiore del mouse. Il LED lampeggia in base all'imposta  $1x = 1000$  dpi,  $2x = 1600$  dpi,  $3x = 2600$  dpi L'impostazione viene salvata nel mouse e resta
- izzata anche dopo lo spegnim

Le syndrome LMR apparaît suite à de petits ements se répétant en permanence. • Organisez votre poste de travail de manière ergonomique. • Faites plusieurs petites pauses, le cas échéant accompagnées d'exercices d'étirement. • Modifiez souvent votre attitude corporelle.

Designation Value

Mouse: 1.2 V/DC ±15% Receiver: 5.0 V/DC ±5%

Power consumption Keyboard: max. 20 mA

eyboard batteries 2 NiMH rechargeable

Transmission frequency

2400.0 ... 2483.5 MHz

Max. 350 mA

Quando la tensione delle batterie della tastiera o del mouse è bassa, i LED sulla tastiera o il tasto DPI – a seconda del dispositivo – lampeggiano 10 volte, poi il segnale si ferma. esto succede se si lavora con uno degli apparecchi

.<br>Geluid zachter ② Geluid in-/uitschakelen ③ Geluid harder orige titel Start/Pauze lgende titel Bus voor laadkabe Pc blokkeren **Browser**, startpagina ⑩ E-mailprogramma ⑪ Rekenmachine ⑫ Bus voor laadkabel ⑬ DPI-schakelaar ⑭ Browser vooruit **B** Browser achteruit ⑯ Ontvanger Voordat u begint.

Transmission power Max. 10 mW (EIRP) torage temperature -20 °C ... +60 °C Operating temperature 0 °C ... +40 °C

FR MODE D'EMPLOI

Prise pour le câble de recharge

aux autres utilisateurs.

Risque d'endommagement des batteries ou des

appareils

trouve sous la souris.

environ 5 seconde

Il software CHERRY KEYS consente di assegnare liberamente i tasti del mouse e molti tasti della tastiera. In questo modo è possibile accedere ad app, file, singoli moduli di testo o macro premendo semplicemente un tasto. CHERRY KEYS è disponibile come download gratuito su: www.cherry.de.

4 Logement du récepteur dans la

souris

Le récepteur est si petit qu'il peut rester dans le port USB pendant le transport d'un ordinateur portable. Vous pouvez retirer le récepteur et le placer dans la souris afin de le protéger de l'endommagement et de

l'encrassement.

hauteur du numéro DPI.

• Pour changer le numéro DPI, appuyez sur le bouton DPI en haut de la souris. La LED clignotera en fonction du réglage  $1x = 1000$  dpi,  $2x = 1600$  dpi,  $3x = 2400$  dp Le réglage est enregistré dans la souris et est conservé lorsqu'elle est mise à l'arrêt. 6 Surface de pose de la souris Une surface claire et structurée pour poser la souris augmente son efficacité, économise de l'énergie et antit une détection optimale des mouve Une surface réfléchissante ne convient pas pour

poser la souris.

14 Dichiarazione di conformità UE Cherry GmbH, Auerbach/OPf., German on la presente dichiara che questo m impianto radio corrisponde alla Direttiva 2014/53/UE. Il testo completo della Dichiarazione di conformità UE è disponibile su Internet al segue

7 Chargement des batteries Lorsque la tension fournie par les batteries du .<br>er / de la souris diminue, les LED du clavier / du . bouton DPI clignotent 10 fois, puis le signal cesse. Cela se produit lorsque vous utilisez l'un des périphériques après le démarrage du PC / de l'ordinateur portable ou à la sortie du mode veille. Des chargements effectués à temps prolongent la

durée de vie des batteries.

ris s'allume en rouge

secteur USB.

Mouse: max. 20 mA Ricevitore: max. 20 m.

Votre source d'alimentation (PC / ordinateur portable) doit être allumée. Vous pouvez continuer à travailler pendant le processus de charge, la LED au dos du clavier ou le bouton DPI de la

Lorsque la LED au dos du clavier ou le bouton DPI de la souris s'éteint, les batteries de l'appareil son complètement chargées. Le contrôle de charge évite

la surcharge.

8 Activation / désactivation des

appareils

Lorsqu'ils ne sont pas utilisés, les appareils se mettent en mode veille et consomment très peu d'énergie. Lors de la première pression sur la touche, ils s'enclenchent à nouveau Verstikkingsgevaar door inslikken van kleine onderdelen • Bewaar het apparaat buiten bereik van kindere

automatiquement.

geplaatste batterijen Gebruik uitsluitend nikk

Veillez à éteindre l'appareil manuellement si vous ne l'utilisez plus sur une longue durée ou pour le transporter car il continue de consommer de l'énergie, même en mode d'économie.

Arrêt = 0, marche = I

Gebruik geen externe oplader. Beschadiging van het toetsenbord Verwijder de toetskappen ni

9 Configuration personnelle des

appareils

Avec le logiciel CHERRY KEYS, vous pouvez affecter t les touches de la souris et de nombreuses touches du clavier. Vous pouvez ainsi accéder à des applications, des fichiers, des modules de texte individuels ou des macros par une simple pression de

touche.

Essayez-le !

10 Nettoyage des appareils 1 Désactivez les appareils.

• Om het DPI-getal te wijzigen op de DPI-toets nop de muis drukk

• Prévenez toute pénétration de liquide dans les

appareils.

vaisselle, par exemple).

3 Séchez les appareils avec un chiffon doux non

pelucheux.

ÌÓ.

11 Si les appareils ne fonctionnent pas

Dit gebeurt, als u met een van de apparaten werkt nadat u de pc/laptop hebt opgestart of als u het apparaat uit de slaapstand haalt. Op tijd opladen verlengt de levensduur van de batterijen. • Sluit de laadkabel aan op de aansluiting van he apparaat en op een USB-aansluiting of een USB-

• Éteignez et rallumez les appareils. • Contrôlez le placement et le charger batteries. Chargez-les si nécessaire (voir 7 "Chargement des batteries").

est la valable et peut être désinfecté.<br>Vable et peut être désinfecté ur de plus amples informations, veuillez ulter le site www.cherry.de.

du PC / de l'ordinateur portable. • Réduisez la distance entre le récepteur et les appareils en raccordant le récepteur à un port

> 9 Apparaten individueel configureren Met de software CHERRY KEYS kunt u de de muis en vele toetsen van het toets onfigureren. Daardoor kunt u met één druk op de toets apps, bestanden, bepaalde tekstelementen o

10 Apparaten reinigen kel de apparatı

AANWIJZING! Agressieve reinigingsmiddelen en vloeistoffen kunnen de apparaten beschadigen • Gebruik voor de reiniging geen oplosmiddelen zol uik voor de connymy yoor opsoom.<br>Dals benzine of alcohol en geen schuur

– Débranchez le récepteur du port USB, puis

rebranchez-le.

– Éteignez le clavier (mettez l'interrupteur

.<br>USB se trouvant à prox

t le récepteur

arrière sur "0").

Voorkom dat vloeistof de apparaten binnendring 2 Reinig de apparaten met een licht vochtige doek en weinig reinigingsmiddel (bijvoorbeeld

**GEBRUIKS-**HANDLEIDING

Elk apparaat is anders! De handleiding bevat aanw effectief en betrouwbaar gebruik. • Lees de handleiding nauwkeurig door. Bewaar de handleiding en stel deze ter besc

– En l'espace de 10 secondes, tenez le clavier le plus près possible du récepteur et appuyez cessivement sur les touches "ESC" et "A". .<br>Tout en maintenant les touches enfoncées mettez le clavier en marche (interrupteur

arrière sur "I").

– Débranchez le récepteur du port USB, puis

.<br>Éteignez la souris (interrupteur sous la souris

rebranchez-le.

t le récepteur

sur "0").

conformément à la législation en vigueur.

– Terwijl u het scrollwiel ingedrukt houdt, schakelt u de muis in (schakelaar aan d

> Voer de apparaten af in overeenste met de wettelijke voorschriften.

12.2 Batterijen verwijderen De apparaten bevatten nikkelalhydridebatterijen met geringe

wettelijke voorschrifter 13 Technische gegevens

nickel-hydrure métallique à faible

autodécharge.

 $\searrow$ 

• Mettez les batteries au rebut

13 Caractéristiques techniques

14 Déclaration de conformité UE

La société Cherry GmbH, Auerbach/OPf., Allemagne, déclare par la présente que ce type d'équipement radioélectrique est conforme à la directive européenne 2014/53/UE. Vous trouverez l'intégralité de la déclaration de conformité

UE sur Internet, à l'adresse suivante : www.cherry.de/compliance.

ES MANUAL DE

Activar/desactivar el sonido Subir volumer ítulo anterio nicio/Pausa **Título siguient**e lembrilla para cable de car<mark>g</mark> Bloqueo del PC ⑨ Navegador, página de inicio Programa de correo electrónico

① Bajar volumen

⑪ Calculadora

⑫ Hembrilla para cable de carga Conmutación DP ⑭ Navegador adelante ⑮ Navegador atrás ⑯ Receptor Antes de empezar ...

CHERRY STREAM DESKTOP RECHARGE es una combinación de teclado y ratón inalámbricos para PC

y portátiles.

心

En la dirección www.cherry.de podrá, entre otros, encontrar y descargar información sobre los

productos.

1 Para su seguridad

Peligro de asfixia debido al atragantamiento con

piezas pequeñas

• Mantenga el aparato fuera del alcance de los

• Utilice únicamente baterías de níquel metal hidruro (véase 13 "Datos técnicos"). • Coloque las baterías conforme a las marcas (+/-) impresas en el compartimento de las bater "Repetitive Strain Injury" = "Síndrome del túnel

carpiano"

El RSI se origina por movimientos pequeños,

repetidos continuamente.

• Organice su puesto de trabajo de forma ergonómica. • Haga varias pausas cortas, cuando sea necesario .<br>Leiercicios de estiramiento • Cambie con frecuencia la postura corporal.

2 Evitar daños

Daños en las baterías o los dispositivos. • Cargue las baterías solo estando insertas en los dispositivos. No utilice ningún cargador externo.

Daños en el teclado

• No retire las caperuzas de las teclas. 3 Conectar los aparatos al PC o

portátil

la parte inferior del ratón.

.<br>Extraiga el receptor del compartimento situado e

posición "I".

durante aprox. 5 segundos.

4 Guardar el receptor en el ratón El receptor es tan pequeño que puede permanecer enchufado en el puerto USB incluso al transportar un ordenador portátil. No obstante, si se desea excluir la posibilidad de que sufra cualquier tipo de desperfecto, puede extraer el receptor y guardarlo en el ratón para evitar que se pierda o que acumule

polvo.

5 Ajustar el número de DPI del ratón Al aumentar el número de DPI, aumenta la velocidad

del puntero del ratón.

• Para cambiar el número de DPI, pulse el botón <sup>9</sup>I en la parte superior del ratón. El LED parpadea en función del ajuste: 1x = 1000 dpi, 2x = 1600 dpi, 3x = 2400 dpi El ajuste se guarda en el ratón y se mantiene aún

después de apagarlo.

Désignation Données

Tension d'alimentation Clavier : 2,4 V/DC ±15 %

Souris : 1,2 V/DC ±15 % Récepteur : 5,0 V/DC ±5 %

Consommation de courant

Batteries du clavier 2 batteries NiMH à faible

Batterie de la souris 1 batterie NiMH à faible

autodécharge, type HR6 (AA), 2050 mAh

Fréquence d'émission 2400,0 ... 2483,5 MHz Puissance d'émission 10 mW max. (PIRE)

conformément à la législation en vigueu

-20 °C ... +60 °C

Température de service

0 °C ... +40 °C

autodécharge,<br>type HR03 (AAA), 820 mAh

INSTRUCCIONES

a otros usuarios.

#### ratón Una superficie clara y estructurada aumenta la eficacia del ratón, ahorra energía y garantiza una

- ordenador/el portátil. Una carga a tiempo prolonga la vida útil de las baterías. • Conecte el cable de carga a la hembrilla del dispositivo y a una conexión USB o a un adaptador
- de red USB. La fuente de energía (PC o portátil) debe estar encendida. Durante el proceso de carga se puede seguir trabajando, el LED en la parte posterior del eclado o la tecla DPI en el ratón se iluminan rojo.

do el LED en la parte posterior del teclado o la tecla DPI en el ratón se apaga, las baterías del itivo están plenamente cargadas. La tación a carga de mante

produzca una sobrecarga.

### 8 Encender y apagar los aparatos

deseada: Apagado = 0, encendido = I

### 9 Configuración individual de los dispositivos

El software CHERRY KEYS permite asignar libremente las teclas del ratón, así como varias teclas del teclado. Así, usted podrá acceder a aplicaciones, archivos, módulos de texto individuales o macros con tan solo pulsar una tecla. Puede descargar gratuitamente CHERRY KEYS en la dirección www. ¡Pruébelo!

### 10 Limpiar los aparatos

#### Apague los aparato  $NOTA: Los detergentes y líquidos agresivos puede$

### 11 Si los aparatos no funcionan

- Apáguelos y vuelva a encenderlos. • Compruebe si las baterías se han introducido rectamente y si tienen suficiente tensión Cárguelas cuando sea necesario (véase 7 "Carga e las baterías"). • Conecte el receptor a un puerto USB 2.0 del PC u
- ordenador portátil (este tiene por lo general una guía negra o blanca). En los puertos USB 3.0 (guía.<br>quía negra o blanca). En los puertos USB 3.0 (guía. azul) se producen a veces fallos de funcionamiento. • Conecte el receptor a otra conexión USB 2.0 del
- PC u ordenador portátil • Reduzca la distancia entre el receptor y los
- dispositivos conectando el receptor a un puerto USB que se encuentre cerca de los dispositivos. • Utilice un cable de extensión USB para situar el
- receptor lo más cerca posible de los dispo • Establezca una nueva conexión entre el teclado y
- el receptor: – Extraiga el receptor del puerto USB y vuelva a
- insertarlo. – Apague el teclado (interruptor de la parte tsera en la posición "0").
- Mantenga durante aprox. 10 segundos el teclado lo más cerca posible del recept pulse sucesivamente las teclas "ESC" y "Q".
- Mientras mantiene las teclas pulsadas encienda el teclado (interruptor de la parte trasera en la posición "I"). Tras aproximadamente 3 segundos parpadean
- los 3 LED del teclado y la conexión ha quedado establecida. • Establezca una nueva conexión entre el ratón y el
- receptor: Extraiga el receptor del puerto USB y vuelva a
- insertarlo. Apague el ratón (interruptor de la parte inferior en la posición "0"). – Mantenga durante aprox. 10 segundos el ratón
- lo más cerca posible del receptor y pulse la rueda del ratón. – Mientras mantiene la rueda pulsada, encienda el ratón (interruptor de la parte inferior en la
- posición "I"). Tras aproximadamente 3 segundos parpadea la tecla DPI del ratón y la conexión ha quedado establecida.

### 12 Gestión de residuos 12.1 Evacuación de dispositivos

#### • Deseche los aparatos conforme a las  $\forall x$ disposiciones legales.

# 12.2 Eliminación de las baterías

muy baja. • Deseche las baterías conforme a la disposiciones legales.

### 13 Datos técnicos

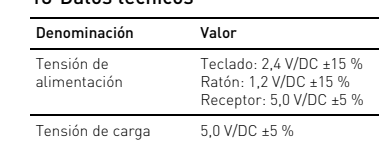

Corriente de carga Máx. 350 mA

#### 14 Declaración de conformidad de la UE

## Prima di cominciare ...

### www.cherry.de. 1 Per la vostra sicurezza

- Pericolo di asfissia dovuto all'ingerimento di piccoli pezzi • Conservare l'apparecchio fuori dalla portata dei
- bambini al di sotto dei 3 anni. Pericolo di esplosione dovuto a batterie non compatibili o inserite male.
- Utilizzare solo batterie al nichel-metallo idruro
- (vedi 13 "Dati tecnici"). • Inserire le batterie nel rispettivo vano rispettando i

- sindrome da tensione ripetuta La sindrome RSI è causata da piccoli e continui nenti ripetuti
- Allestire la postazione di lavoro in modo ergonomico.
- Fare piccole pause, eventualmente praticando esercizi di allungamento.
- Cambiare spesso posizione. 2 Come evitare danni

#### Danneggiamento delle batterie o degli apparecchi • Caricare le batterie solamente negli apparecchi. Non utilizzare caricabatterie esterni.

- 3 Collegamento degli apparecchi con
- il PC/notebook
- 1 Estrarre il ricevitore dal vano nella parte inferiore del mouse. 2 Collegare possibilmente il ricevitore a una porta ustitugar - processionalmente dotte<br>USB 2.0 del PC/notebook (normal
- una piastra bianca o nera). 3 Inserire le batterie nella tastiera e nel mouse.
- 4 Posizionare gli interruttori sul retro della tastiera o sul lato inferiore del mouse su "I". Se la connessione wireless è stata eseguita, i LED della tastiera e il tasto DPI del mouse si accendono
- per ca. 5 secondi. 4 Sistemazione del ricevitore nel

### mouse

Il ricevitore è talmente piccolo che può restare nella presa USB anche durante il trasporto di un laptop. er escludere danneggiamenti, è possibile comunqu' estrarre il ricevitore e metterlo nel mouse, per proteggerlo dallo sporco e prevenirne lo

smarrimento.

### 5 Impostazione del numero DPI del

### 6 Superficie di appoggio del mouse Una superficie di appoggio del mouse chiara e strutturata aumenta l'efficienza del mouse, permette di risparmiare energia e garantisce un rilevamento ottimale dei movimenti. Una superficie riflettente non è adatta come

superficie di appoggio del mouse.

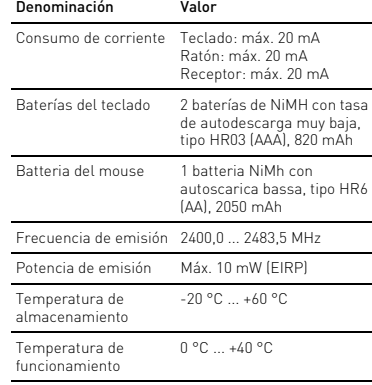

Ogni apparecchio è diverso! Il presente manuale d'uso contiene istruzioni per un uso efficiente e affidabil • Leggere il manuale d'uso con attenzione. are il manuale d'uso e consegnarlo a altri utenti.

### 7 Carica delle batterie

- dopo l'avvio di un PC/notebook o lo si risveglia dalla modalità di standby. Una carica tempestiva prolung la vita utile delle batterie • Collegare il cavo di ricarica con la pre dell'apparecchio e con una porta USB o un alimentatore USB.
- Deve essere attivata la rispettiva fonte di energia (PC/notebook). Durante il processo di carica è possibile continuare il lavoro, il LED sul lato posteriore della tastiera o il tasto DPI del mouse si accende in rosso.
- uando il LED sul lato posteriore della tastiera o il tasto DPI del mouse si spegne, le batterie del dispositivo sono interamente caricate. Il circuito di ricarica impedisce il sovraccarico.

#### 8 Accensione/spegnimento degli apparecchi

- cchi, se non utilizzati, co modalità di riposo a basso consumo. Non appena si preme un tasto, si riattivano automaticamente. onsumano energia anche nella modalità di risparmio energetico, si consiglia di spegnerli manualmente in caso di inutilizzo prolungato o durante trasporto.
- Spingere l'interruttore sul retro della tastiera o sul lato inferiore del mouse nella posizione corrispondente:  $Off = 0$ ,  $accesso = 1$

### 9 Configurazione individuale degli apparecchi

Provatelo!

## 10 Pulizia degli apparecchi

### 1 Spegnere gli apparecchi. NOTA! Detergenti e liquidi aggressivi possono

- danneggiare gli apparecchi • Per la pulizia non ricorrere a solventi quali benzina o alcool o a prodotti abrasivi o spugnette abrasive.
- Evitare che i liquidi penetrino negli apparecchi. 2 Pulire gli apparecchi con un panno appena idito e una piccola dose di detergente delicato (ad es. detersivo per i piatti). 3 Asciugare gli apparecchi utilizzando un panno morbido che non rilascia pelucchi.

11 Se gli apparecchi non funzionano • Spegnere e riaccendere gli apparecchi. • Controllare che le batterie siano inserite orrettamente e che abbiano una tension sufficiente. Caricatele se necessario (vedi

er ulteriori informazioni visitare il sito:

7 "Carica delle batterie").

• Collegare il ricevitore a una porta USB 2.0 del PC/ notebook (normalmente dotata di una piastra bianca o nera). Le porte USB 3.0 (piastra blu) sono lvolta soggette a malfunzionament • Collegare il ricevitore a un'altra porta USB 2.0 del

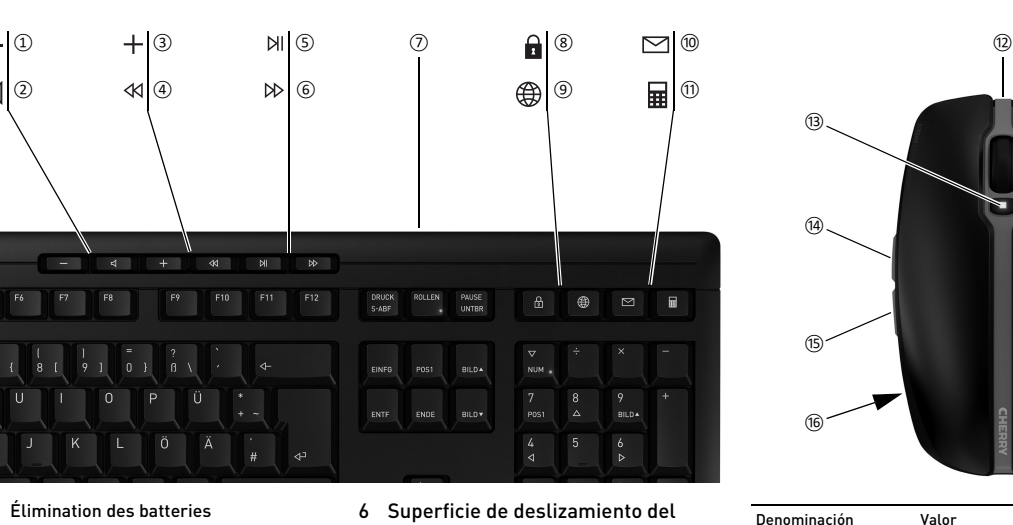

PC/notebook.

w.cherry.de

.<br>annarocchi

• Ridurre la distanza tra il ricevitore e gli apparecchi collegando il ricevitore a una porta USB in prossimità degli apparecchi. • Impiegare un cavo di prolunga USB per posizionare il ricevitore il più vicino possibile agli

• Effettuare un nuovo collegamento tra la tastiera e

il ricevitore:

– Estrarre il ricevitore dalla porta USB e

ricollegarlo.

– Spegnere la tastiera (interruttore sul lato

posteriore su "0").

– Entro 10 secondi, tenere la tastiera il più vicino possibile al ricevitore, premendo contemporaneamente i tasti "ESC" e "Q". – Tenendo premuti i tasti, accendere la tastiera re sul lato posteriore su "I"). micri attore sut tato posteriore su + ; ;<br>Quando i 3 LED della tastiera lampeggiano dopo ca. 3 secondi, il collegamento è stabilito. • Effettuare un nuovo collegamento tra il mouse e il

ricevitore:

– Estrarre il ricevitore dalla porta USB e

ricollegarlo.

– Spegnere il mouse (interruttore sul lato

– Per ca. 10 secondi, tenere il mouse il più vicino possibile al ricevitore, premendo la rotella di

scorrimento.

– Tenendo premuta la rotella di scorrimento, accendere il mouse (interruttore sul lato inferiore su "I"). Quando il tasto DPI del mouse lampeggia dopo ca. 3 secondi, il collegamento è stabilito.

12 Smaltimento

 $\forall$ 

 $\leftarrow$ 

12.1 Smaltimento degli apparecchi

• Smaltire gli apparecchi in conformità alle

disposizioni di legge.

12.2 Smaltire le batterie

Gli apparecchi contengono batterie al nichelmetallo idruro con bassa autoscarica. • Smaltire le batterie in conformità alle

disposizioni di legge.

13 Dati tecnici

indirizzo: www.cherry.de/compliance.

Protezione da sporcizia e liquidi Per proteggere la superficie della tastiera da polvere, liquidi e sporcizia, è disponibile una copertura in lamina appositamente adattata<br>(CHERRY WetEx®). La pellicola protettiva può essere lavata e disinfettata.

Denominazione Valore

re su "0").

Tensione di alimentazione Tastiera: 2,4 V/DC ±15% Mouse: 1,2 V/DC ±15% Ricevitore: 5,0 V/DC ±5%

Tensione di carica 5,0 V/DC ±5% Corrente di carica Max. 350 mA Corrente assorbita Tastiera: max. 20 mA

Batterie della tastiera

2 batterie NiMH con autoscarica bassa, tipo HR03 (AAA), 820 mAh

Batteria del mouse 1 batteria NiMH con

autoscarica bassa, tipo HR6 (AA), 2050 mAh

Frequenza di trasmissione

2400,0 ... 2483,5 MHz

Potenza di trasmissione Max. 10 mW (EIRP)

Temperatura di magazzinaggio

–20 °C ... +60 °C

Temperatura di esercizio

0 °C ... +40 °C

De CHERRY STREAM DESKTOP RECHARGE is een combinatie van snoerloos toetsenbord en muis voor

vindt u op www.cherry.de. 1 Voor uw veiligheid

jonger dan 3 jaa

Explosiegevaar als gevolg van verkeerde of onjuist

metaalhydridebatterijen (zie 13 "Technische

gegevens").

• Plaats de batterijen overeenkomstig de markeringen (+/-) in het batterijval RSI staat voor "Repetitive Strain Injury" = Piinklachten door herhaaldelijke overbelas RSI ontstaat door kleine, zich voortdurend halende bewegingen • Richt uw werkplek ergonomisch in.

• Las meerdere kleine pauzes in en doe eventueel een aantal rekoefeningen. • Wijzig uw lichaamshouding zeer regelmatig. 2 Beschadigingen vermijden Beschadiging van de batterijen of van de apparaten • Laad de batterijen uitsluitend in de apparaten op.

3 Apparaten met de pc/notebook

Neem de ontvanger uit het vak aan de onderzijd

verbinden

van de muis.

2 Sluit de ontvanger indien mogelijk aan op een USB 2.0-poort van de pc/laptop (deze heeft meestal een witte of zwarte geleiding). laats de accu's in het toetsenbord en de muis 4 Zet de schakelaars aan de achterzijde van het toendiesende en derzijde van de muis op " Wanneer de draadloze verbinding tot stand is acht, branden de leds van het I-toets van de muis voor ca. 5 seconden 4 Ontvanger in de muis opbergen .<br>De ontvanger is zo klein dat hij ook bij transport va een laptop in de USB-bus kan blijven. Om beschadigingen uit te sluiten, kunt u de ontvanger er ook uittrekken en ter bescherming tegen vuil en

de bediening van een pc of noteboo Informatie over verdere producten, downloads et

verlies in de muis opbergen.

5 DPI-getal van de muis instellen Met de hoogte van het DPI-getal stijgt de snelheid van

de muisaanwijzer.

wegingsdetectie.

rna stopt het signaal

De LED knippert afhankelijk van de instelling:  $1x = 1000$  dpi,  $2x = 1600$  dpi,  $3x = 2400$  dpi De instelling wordt in de muis opgeslagen en blijft

ook na het uitschakelen behouden. 6 Muisondergrond

Een licht, gestructureerd oppervlak als dergrond vergroot de effec bespaart energie en zorgt voor een optimale

Een spiegelend oppervlak is niet geschikt als

muisondergrond. 7 Batterijen opladen

Als de spanning van de accu's van het toetsenbord of muis minder wordt, knipperen – apparaatafhankelijk – de leds van het toetsenbord of de DPI-knop 10 x,

netadapter.

De stroombron (pc/laptop) moet ingeschakeld zijn. Tijdens het laden kan worden doorgewerkt. De led aan de achterkant van het toetsenbord of de DPI-

Als de led aan de achterkant van het toetsenbord o de DPI-knop van de muis uit is, zijn de accu's van he aat volledig opgeladen. De laad

knop van de muis brandt rood.

voorkomt overlading.

8 Apparaten in-/uitschakelen e apparaten schakelen bij niet-gebruik in ee slaapmodus waarin slechts weinig energie wordt verbruikt. Door een keer op de knop te drukken,

In deze energiebesparingsmodus wordt toch nog energie – bij langer niet-gebruik en voor transp kan het apparaat handmatig ook volledig worden

uitgeschakeld.

 $U$ it = 0, aan = I

• Schuif de schakelaar aan de achterzijde van het toetsenbord of aan de onderzijde van de muis in de desbetreffende stand:

macro's openen.

CHERRY KEYS kan gratis worden gedownload op

www.cherry.de. Probeer het zelf!

of schuursponzen.

afwasmiddel).

3 Droog de apparaten met een pluisvrije, zachte

doek.

. . . .<br>orden ze weer ingeschakeld

king voor andere gebruikers.

Bescherming tegen vuil en vloeistof Ter bescherming van het

toetsenbordoppervlak tegen stof, vloeist en vuil is er een speciaal aangepaste folieafdekking<br>verkrijgbaar (CHERRY WetEx®). De beschermfolie afwasbaar en kan worden gedesinfecteerd. or meer informatie gaat u naar www.cherry.d

11 Als de apparaten niet functioneren • Schakel de apparaten uit en weer aan. • Controleer of de batterijen correct zijn geplaatst en voldoende spanning hebben. Laad ze indien nodig op (zie 7 "Batterijen opladen"). • Sluit de ontvanger aan op een USB 2.0-poort van de pc/notebook (deze heeft meestal een witte of zwarte geleiding). Bij USB 3.0-bussen (blauwe geleiding) kunnen soms storingen optreden. • Sluit de ontvanger aan op een andere USB 2.0-

 $\bigoplus$   $\bigotimes$ 

 $\overrightarrow{\bullet}$ 

poort van de pc/notebook.

• Reduceer de afstand tussen de ontvanger en de apparaten door de ontvanger op een USB-poort aan te sluiten die zich dichter bij de apparaten bevindt. • Gebruik een USB-verlengkabel om de ontvanger zo dicht mogelijk bij de apparaten te positionere • Maak een nieuwe verbinding tussen het toetsenbord en de ontvanger: – Koppel de ontvanger los van de USB-poort en

sluit hem opnieuw aan.

chterzijde op "0").

– Schakel het toetsenbord uit (schakelaar aan de

– Houd binnen ca. 10 seconden het toetsenbord zo dicht mogelijk bij de ontvanger en druk achtereenvolgens op de toetsen "ESC" en "Q". – Terwijl u de toetsen ingedrukt houdt, schakelt u het toetsenbord in (schakelaar aan de achterzijde op "I"). Als de 3 leds van het toetsenbord na ca. 3 seconden knipperen, wordt de verbinding tot

stand gebracht.

• Maak een nieuwe verbinding tussen de muis en de

ontvanger:

– Koppel de ontvanger los van de USB-poort en

Houd de muis binnen ca. 10 seconden zo dicht ogelijk bij de ontvanger en druk op het

sluit hem opnieuw aan.

– Schakel de muis uit (schakelaar aan de

onderzijde op "0").

scrollwiel.

onderzijde op "I").

Als de DPI-toets van de muis na ca. 3 seconden knippert, wordt de verbinding tot stand

gebracht. 12 Afvoer

 $\forall$  $\frac{1}{2}$ 

 $\forall$ 

12.1 Apparaten verwijderen

zelfontlading.

• Verwijder de batterijen overeenkomstig de

14 EU-conformiteitsverklaring

Hierbij verklaart Cherry GmbH, Auerbach/ OPf., Duitsland, dat dit type radio-installatie aan Richtlijn 2014/53/EU voldoet. De volledige tekst van de EU-conformiteitsverklaring is te vinden op het volgende internetadres www.cherry.de/compliance.

RECEIVER LABEL

275 Auer

www.<br>Rating: 5.0 V/DC. max. 20 mA

ID: GDDID-856R

CONTACT For Europe: herry Gm Cherrystraße 91275 Auerbach/OPf. Germany Internet: www.cherry.de **For USA:**<br>Cherry Americas, LLC 5732 95th Avenue Suite 850

ene<br>sha, WI 53144

USA

 $\mathbf{y}$ 

 $\bigotimes$ 

 $\blacktriangleright$ 

 $\boldsymbol{\chi}$ 

in

Tel.: +1 262 942 6508 Email: sales@cherryamericas.com Internet: www.cherryamericas.com

Aanduiding Waarde

Voedingsspanning Toetsenbord: 2,4 V/DC ±15 %

Batterij muis 1 NiMH-batterij met gering

Muis: 1,2 V/DC ±15 % Ontvanger: 5,0 V/DC ±5% Toetsenbord: max. 20 mA Muis: max. 20 mA Ontvanger: max. 20 mA

Batterijen toetsenbord

2 NiMH-batterijen met geringe zelfon type HR03 (AAA), 820 mAh

zelfontlading, type HR6 (AA), 2050 mAh

**CHERRY<sup>®</sup>** 

STREAM DESKTOP RECHARGE

 $\mathbf{C} \in \mathbb{X}$   $\mathbf{\Theta}$  :  $\mathbf{N}$ us  $\triangleq \mathbf{C}$ 

his device may not cause harmful interference, and is device must accept any interference received, including erence that may cause undesired operation.

. .<br>with Part 15 of the FCC Rules. Operation

Zendfrequentie 2400,0 ... 2483,5 MHz Zendvermogen Max. 10 mW (EIRP) Opslagtemperatuur -20 °C ... +60 °C Gebruikstemperatuur 0 °C ... +40 °C

Leave us a comment #cherrykeyboards

facebook.com/ORG.CHERRY

witter.com/org\_cherry

blog.cherry.de

youtube.com/channel/ UChsaJqZnGDZ\_Nq1v9-261NQ

instagram.com/cherry\_original

ing.com/companies/cherrygmbh

kedin.com/company/cherry

**CHERRY ®** 

#### 64410113-00, DE, EN, FR, ES, IT, NL, SV, NO, DK, FI, PL, CS, SK, © Mär 2021 (JD-8560xx-x = Mod. JD-856K, JD-856M, JD-856R)

A X Q Y B N A H H H Y

## CHERRY STREAM DESKTOP RECHARGE

## Wireless Desktop

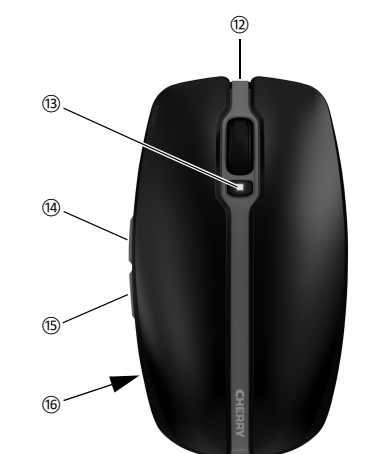

2

- ① Lägre volym ② Volym på/av
- ③ Högre volym
- Föregående tite
- Start/paus
- Nästa titel ⑦ Uttag för laddningskabel
- Låsa datorn ⑨ Webbläsare, startsida
- ⑩ E-postprogram ⑪ Kalkylator
- Uttag för laddningskabel ⑬ DPI-omkoppling
- (n. Webbläsare framåt ⑮ Webbläsare bakåt

### **16** Mottagare

## Innan du börjar ...

CHERRY STREAM DESKTOP RECHARGE är en kombination av trådlöst tangentbord och mus för användning tillsammans med datorer/bärbara

datorer. Besök www.cherry.de för information om övriga produkter, nedladdningar och mycket mer.

### 1 För din säkerhets skull

- Kvävningsrisk på grund av smådelar • Förvara enheten utom räckhåll för barn under 3 år. Explosionsrisk på grund av felaktiga eller felaktigt
- isatta batterier • Använd endast nickelmetallhydridbatterier
- (se 13 "Tekniska specifikationer"). • Sätt i batterierna enligt märkningen (+/-) i
- batterifacket. "Repetitive Strain Injury" = "belastningsskador
- p.g.a. repetitiva arbeten
- RSI uppstår p.g.a. upprepade rörelse
- Anpassa din arbetsplats så att den är ergonomisk. Ta flera små pauser och gör tsträckningsövningar
- Ändra din kroppsposition ofta.

- muspekaren. • Om du ska ändra DPI-talet, tryck på DPI-knappen på musens ovansida.
- Lysdioden blinkar enligt inställning: 1x = 1000 dpi, 2x = 1600 dpi, 3x = 2400 dpi
- Inställningen sparas i musen och bibehålls även efter avstängning

### 2 Förhindra skador

#### Skador på batterier eller enheter • Ladda endast batterierna i enheterna. Använd

ingen extern laddare.

s effektivitet, sparar energi och garanterar en optimal rörelsedetekte En speglande yta är inte lämplig som musunderlag.

Skador på tangentbordet • Ta inte bort knappskydden.

Om batterierna till tangentbordet eller musen håller på att ta slut, blinkar tangentbordets lysdioder eller musens DPI-knapp 10 gånger innan signalen upphör Detta händer om du arbetar med någon av enheterna när du har startat datorn/den bärbara datorn eller väcker den ur viloläget. Genom att ladda i tid förlängs batteriernas livsläng

### 3 Ansluta enheter till datorn/den

- bärbara datorn Ta ut mottagaren ur facket på musens undersida 2 Anslut helst mottagaren till ett USB 2.0-uttag på
- datorn/den bärbara datorn (detta brukar vara vit eller svart). Sätt i batterierna i musen och tangentbord
- 4 Ställ brytaren på tangentbordets baksida och på musens undersida på "I".
- När anslutningen är klar, lyser lysdioderna på tangentbordet och musens DPI-knapp i cirka 5 sekunder.

### ns DPI-knapp lyser Batterierna är fulladdade när lysdioden på

#### lär man inte använder enheterna växlar de o strömsparläge där de endast förbrukar lite energi.

Enheterna slås sedan på så fort man trycker in e knapp. Eftersom man ändå förbrukar energi i

### 4 Förvara mottagaren i musen

### transport. • Flytta brytaren på tangentbordets baksida eller på sens undersida till lämpligt läge:

Mottagaren är så liten att den kan förvaras i USButtaget när man transporterar en bärbar dator. Det är även möjligt att dra bort mottagaren för att förhindra att den skadas och förvara den i musen så att den inte smutsas ner eller tappas bort.

- $Av = 0, På = 1$ 9 Individuell konfigurering av enheter Med hjälp av programvaran CHERRY KEYS kan du fritt tilldela musknapparna och många av angentbordets knappar egna funktioner. Därmed .<br>I du komma åt appar, filer, individuell
- autotextposter eller makron med ett enda knapptryck. På www.cherry.de kan du ladda ned CHERRY KEYS

#### 5 Ställa in musens DPI-värde Ju högre DPI-värdet är, desto snabbare går

#### kostnadsfr Prova gärna!

- rengöringsmedel eller vätskor • Använd inga lösningsmedel som bensin eller
- alkohol eller skurmedel/skursvampar för rengöringen. • Se till att inga vätskor kommer in i enheterna.
- 2 Rengör enheterna med en lätt fuktad trasa och ett engöringsmedel (t.ex. diskmedel)
- 3 Torka av enheterna med en mjuk trasa som inte luddar av sig.
- Skydd mot smuts och vätskor Òг " Det finns en särskild, anpassad skyddsfo-<br>Lie (CHERRY WetEx®) som skyddar tangent-<br>bordet mot damm, vätskor och smuts. Skyddsfolien är tvättbar och den går att desinficera. esök www.cherry.de för att få mer information.

#### 6 Musunderlag En ljus och strukturerad yta som musunderlag ökar

Läs noga igenom bruksa Spara bruksanvisningen och överlämna den ti andra användare.

### 7 Ladda batterier

- Anslut laddkabeln till enhetens uttag och ett USButtag eller en USB-nätadapter.
- Strömkällan (dator/bärbar dator) måste vara påslagen. Under laddningen kan du fortsätta arbeta. Lysdioden på tangentbordets baksida eller

Håll tangentbordet så nära mottagaren möjligt under ca 10 sekunder och tryck på "ESC" och "Q" efter varandra. – Slå på tangentbordet igen (sätt brytaren på baksidan på "I") genom att hålla knapparna

an<br>Ingen har skapats, när de 3 lysdiode på tangentbordet blinkar efter cirka

tangentbordets baksida eller musens DPI-knapp slocknar. Laddningskretsen förhindrar överladdning. 8 Koppla till/bort enheter

12.2 Avfallshantera batterier Enheterna innehåller<br>
mickelmetallhydridba<br>
siälvurladdning

självurladdning.

## energisparläget rekommenderar vi att man manuellt kopplar bort energin om man inte har för avsikt att använda enheten under en längre tid eller vid

CHERRY STREAM DESKTOP RECHARGE er en kombinasjon av kabelløst tastatur og mus fo ning av PCer / bærbare PCer.

10 Rengöra enheterna

#### 1 Stäng av enheterna. OBS! Enheterna kan skadas av aggressiva

Trekk mottakeren ut av rommet på undersiden a musen. 2 Koble helst til mottakeren til en USB 2.0-kontakt på den stasjonære/bærbare PC-en (denne har for det meste en hvit eller svart føring). 3 Legg inn de oppladbare batteriene i tastaturet og

# SV BRUKSANVISNING

#### Alla enheter är olika! I bruksanvisningen finns det information om hur man använder enheten på ett effektivt och tillförlitligt sätt.

.<br>Les oppmerksomt gjennom bruksanvis • Oppbevar bruksanvisningen og gi den videre til 4 Lagre mottakeren i musen eren er så liten at den også ved transport av

- datorn/notebook-enheten (denna brukar ha en vi eller svart ledning). Ibland kan det bli fel på USB 3.0-uttag (blå ledning). • Anslut mottagaren till ett annat USB 2.0-uttag på smuss og tap. 5 Stille inn DPI-tallet til musen Ved økt DPI-tall stiger hastigheten til musepekeren.
	- For å endre DPI-tallet, trykk tasten DPI på oversiden av musen. LED-en blinker avhengig av innstilling: 1x = 1000 dpi, 2x = 1600 dpi, 3x = 2400 dpi

#### 11 Om enheterna inte fungerar • Stäng av och slå på enheterna igen.

#### ngen lagres i musen og forblir opprettholdt også ved utkobling. 6 Musunderlag

#### En lys, strukturert overflate som effektiviteten til musen, sparer energi og sikrer en mal bevegelsesregistrering.

• Kontrollera att batterierna är korrekt isatta och

• Anslut mottagaren till ett USB 2.0-uttag på

datorn/notebook-enheten. • Minska avståndet mellan mottagaren och enheterna genom att ansluta mottagaren till ett USB-uttag som befinner sig nära enheterna. • Använd en USB-förlängningskabel för att placera mottagaren så nära enheterna som möjligt. • Upprätta en ny anslutning mellan tangentbordet och mottagaren: – Dra ut mottagaren ur USB-uttaget och sätt in

den igen.

– Stäng av tangentbordet (sätt brytaren på

baksidan på "0").

#### Slå av apparater MERK! Aggressive rengjøringsmidler og væsker kan

intryckta.

3 sekunder.

• Upprätta en ny anslutning mellan musen och

mottagaren:

– Dra ut mottagaren ur USB-uttaget och sätt i

den igen.

– Stäng av musen (sätt brytaren på undersidan

på "0").

– Håll musen så nära mottagaren som möjligt inom cirka 10 sekunder och tryck på

skrollhjulet.

– Slå på musen igen (sätt brytaren på undersidan på "I") genom att hålla skrollhjulet intryckt. Anslutningen har skapats, när musens DPIknapp blinkar efter cirka 3 sekunder.

12 Avfallshantering 12.1 Avfallshantera enheter

 $\mathbb{Z}$ 

• Kassera enheterna enligt rådande lagstiftning.

nickelmetallhydridbatterier med låg

• Avfallshantera batterierna enligt gällande

ned försäkrar Cherry GmbH, Auerba OPf., Tyskland, att denna typ av lioutrustning uppfyller kraven i direktivet

else finns på: www.cherry.de,

bestämmelser. 13 Tekniska specifikationer

14 EU-försäkran om överensstämmelse

> 12.2 Kassere batteriene Apparatene inneholder

2014/53/EU. Hela texten till EU-försäkran om

compliance.

#### For å beskytte tasta væske og tilsmussing er et spesiel tsset foliedeksel tilgjengelig (CHERRY WetEx Beskyttelsesfolien kan vaskes og desinfiseres. Mer informasjon finner du på www.cherry.de.

① Lavere lyd ② Lyd på/av ③ Høyere lyd ④ Forrige tittel Start/pause Neste tittel Hylse for ladekabel Sperr PC-en ⑨ Nettleser, startside ⑩ E-postprogram Kalkulator Hylse for ladekabe ⑬ DPI-omkobling ⑭ Nettleser framover ⑮ Nettleser tilbake **16)** Mottaker Før du starter ...

> Sendefrekvens 2400,0 ... 2483,5 MHz Sendeytelse Maks. 10 mW (EIRP) Lagertemperatur -20 °C ... +60 °C Driftstemperatur 0 °C ... +40 °C

#### har tillräcklig spänning. Ladda upp dem vid behov (se 7 "Ladda batterier"). en bærbar PC kan forbli i USB-kontakten. For å kke skader, kan du også trekke ut mo og deponere den i musen for å beskytte den mot

og mye annet finner du på www.cherry.de.

CHERRY STREAM DESKTOP RECHARGE er en kombination af et tastatur og en mus uden ledning til betjening af pc'er/bærbare computere. Besøg www.cherry.de for informationer om andre produkter, downloads og meget mere. 1 For din sikkerhed Fare for kvælning, hvis smådele sluges .<br>• apparatet uden for ræk

1 For din sikkerhet Kvelningsfare hvis små deler svelges

• Oppbevar enheten utilgjengelig for barn under

3 år.

Eksplosjonsfare på grunn av feil eller feil innlagte

batterier

• Anvend kun genopladelige nikkel-metalhydrid-batterier (se 13 "Tekniske data"). • Læg de genopladelige batterier i batteri nelse med markering petitive Strain Injury" = "kvæstelse på grund af

.<br>I pstår på grund af små bevægelser, der g

• Bare bruk nikkel-metallhydrid-batterier se 13 "Tekniske spesifikasjoner") • Legg inn batteriet i batterihuset i henhold til

markeringene (+/-).

.<br>ntatte belastninge

"Repetitive Strain Injury" = "Skade på grunn av

RSI oppstår på grunn av små, stadig gjentatte

bevegelser.

Oplad kun de genopladelige batterier i enh Anvend ikke en ekstern oplade Beskadigelse af tastaturet • Fjern ikke tastkapperne.

• Innrett arbeidsplassen din ergonomisk. • Ta flere små pauser, evt. med uttøyninge • Endre kroppsholdning ofte. 2 Unngå skader Skader på batteri eller apparat

2 Tilslut helst modtageren til et af pc'ens/den bærbare computers USB 2.0-stik (det har oftest en hvid eller sort føring). 3 Læg de genopladelige batterier i tastaturet og musen. 4 Sæt kontakten på bagsiden af tastaturet og iden af musen på " Når den trådløse forbindelse er etableret, lyser rets lysdioder og musens DPI-tas

Træk modtageren ud af rummet på undersiden a

• Bare lad batteriene i apparatet. Ikke bruk ekstern

lader. Skade på tastaturet • Ikke fjern tastehettene.

3 Koble enheten til PCer / den bærbare PCer

4 Opbevaring af modtageren i musen Modtageren er så lille, at den også kan blive siddende USB-stikket, når en bærbar computer transportere For at udelukke beskadigelser kan du også trække modtageren ud og lægge den i musen for at beskytte

Lysdioden blinker afhængigt af indstillingen: 1x = 1000 dpi, 2x = 1600 dpi, 3x = 2400 dpi lingen gemmes i musen og bibeholdes også,

musen.

4 Sett bryteren på baksiden av tastaturet og på

undersiden av musen på "I".

Ved opprettet trådløsforbindelse lyser LED-lampene på tastaturet og DPI-knappen på musen i

ca. 5 sekunder.

.<br>Informasjon om andre produkter, filer til nedlasting

Beteckning Värde

Spänningsförsörjning Tangentbord: 2,4 V/DC ±15 % Mus: 1,2 V/DC ±15 % Mottagare: 5,0 V/DC ±5 %

Strömförbrukning Tangentbord: max. 20 mA

Hvis spændingen på tastaturets og musen genopladelige batterier bliver svagere, blinker – afhængigt af enheden – tastaturets lysdioder eller DPI-tasten 10 x, derefter stopper signalet. Det sker, når du arbejder med en af enhederne, når du starter pc'en/den bærbare computer, eller vækker den fra dvalemodus. Rettidig opladning forlænger de

Mus: max. 20 mA Mottagare: max. 20 mA

Batterier tangentbord 2 NiMH-batterier med låg

självurladdning, typ HR03 (AAA), 820 mAh

Batteri mus 1 NiMH-batteri med låg grad av självurladdning, typ HR6 (AA), 2050 mAh

Sändningsfrekvens 2400,0 ... 2483,5 MHz Sändningseffekt Max. 10 mW (EIRP) Förvaringstemperatur -20 °C ... +60 °C Driftstemperatur 0 °C ... +40 °C

NO BRUKSANVISNING

usen, skal du slukke de manuelt, hvis du ikke bruger den i længere tid, og

• Sæt kontakten på bagsiden af tastaturet eller undersiden af musen på den pågældende position.

Alle apparater er forskjellige! I bruksanvisningen får du tips om effektiv

og god bruk.

andre brukere.

DK BETJENINGS-VEJLEDNING

> Hvert apparat er anderledes! I betjeningsvejledningen får du henvisninger om den effektive og pålideli

.<br>I at beskytte tastatur væsker og tilsmudsning kan der fås en cielt tilpasset folieafdækning (CHERRY WetEx). Beskyttelsesfolien kan vaskes og kan desinficeres. Besøg www.cherry.de for at få yderligere

enter eller makroer med et tryk på en

En speilende overflate er ikke egnet som musunderlag. 7 Lade batteriene

lslut modtageren til et af pc'ens/den bærbare computers USB 2.0-stik (det har oftest en hvid eller sort føring). På USB 3.0-stik (blå føring) forekommer der nogle gange fejlfunktioner. • Tilslut modtageren til en anden USB 2.0-

Når spenningen til de oppladbare batteriene i tastaturet eller musen er lav, blinker LED-lampen på tastaturet eller DPI-knappen 10 x - avhengig a ten - og deretter stopper signalet Dette skjer når du jobber med en av enhetene etter at du har startet den stasjonære/bærbare PCen eller vekker den fra hvilemodus. Å lade batteriene til riktig tid forlenger levetiden deres.

- Sett ladekabelen i kontakten på apparatet, og koble den til en USB-kontakt eller en USB-lader. Strømkilden din (stasjonær/bærbar PC) må være slått på. Du kan arbeide videre under ladingen, statt på: Be han arbeide maere ander taanige<br>LEDen på baksiden av tastaturet eller DPI-ta
- til musen lyser rødt. Når LEDen på baksiden av tastaturet eller DPI-tasten til musen slukker, er de oppladbare batteriene til apparatene fullt oppladet. Ladekretsen forhindrer

14 EU-overensstemmelseserklæring<br>A Hermed erklærer Cherry GmbH. Auerbach Hermed erklærer Cherry GmbH, Auerbach/ OPf., Tyskland, at denne radioanlægstype opfylder direktivet 2014/53/EU. EU-overensstemmelseserklæringens fuldstændige tekst

Sendefrekvens 2400.0 ... 2483.5 MHz

### overlading. 8 Slå av / på apparater

s under følgende inter www.cherry.de/compliance.

ienennä äänenvoimakkuutta ② Ääni päälle / pois

irenna äänenvoimakkuutta ④ Edellinen kappale Käynnistys / tauko euraava kappa atausjohdon liitin ⑧ Lukitse PC Selain, aloitussivu hköpostiohjel Lisäämällä kone atausjohdon liitir ⑬ DPI-vaihto ⑭ Selaus eteenpäin elaus taaksepäir ⑯ Vastaanotin Ennen kuin aloitat ...

- Apparatene går over i en hvilemodus dersom de ikke brukes, og der trekker de lite strøm. Ved første
- tastetrykk slår de seg automatisk på igjen. Da de likevel forbruker energi i energisparemodus, skal du slå dem av manuelt hvis de ikke skal brukes
- på lang tid, eller skal transporteres. • Skyv bryteren til motsvarende posisjon på baksiden av tastaturet eller undersiden av muse
- $Av = 0, På = 1$ 9 Individuell konfigurering av

### enhetene

Med programvaren CHERRY KEYS kan du programmere tastene på musen og tilordne mange av tastene på tastaturet som du ønsker. Dermed kan du trykke på en tast for å få direkte tilgang til apper, filer, individuelle tekstelementer eller makroer. CHERRY KEYS er tilgjengelig for gratis nedlasting på www.cherry.de. Prøv det ut!

### 10 Rengjøre apparater

Opbevaringstemperatur -20 °C ... +60 °C Driftstemperatur 0 °C ... +40 °C

# 11 Dersom apparatene ikke fungerer

olevaa DPI-painiketta. LED vilkkuu asetusten mukaan:  $1x = 1000$  dpi,  $2x = 1600$  dpi,  $3x = 2400$  dp Asetus tallentuu hiireen ja pysyy muistissa myös

isen jälkeen 6 Hiiren alusta

- skade apparatene • Ikke bruk løsemidler som bensin eller alkohol til .<br>Ingjøringen, og heller ikke skurende midler eller
- skuresvamper. • Forhindre at det kommer væske inn i apparatene. 2 Rengjør apparatene med en lett fuktet klut og litt
- ldt rengjøringsmiddel (f.eks. oppvaskmid Tørk apparatene med en myk, lofri klut. Beskyttelse mot smuss og væske

- Slå apparatet av og på igjen. • Forsikre deg om at batteriene er satt inn korrekt
- og har tilstrekkelig spenning. Lad dem om nødvendig (se 7 "Lade batteriene"). • Koble til mottakeren til en USB 2.0-kontakt på den stasjonære/bærbare PC-en (denne har for det meste en hvit eller svart føring). På USB 3.0- kontakten (blå føring) oppstår det noen ganger eilfunksjoner.
- Koble mottakeren til en annen USB 2.0-kontakt på den stasjonære/bærbare PC-en. • Reduser avstanden mellom mottakeren og
- enhetene ved at du kobler mottakeren til en USBhtakt som befinner seg i nærheten av enhet • Bruk en USB-forlengelseskabel for å plassere mottakeren så nære enhetene som mulig.
- Opprett en ny forbindelse mellom tastaturet og mottakeren: – Trekk mottakeren ut av USB-kontakten og sett
- den inn igjen. – Slå av tastaturet (bryter på baksiden på "0"). – Hold tastaturet så nær mottakeren som mulig i løpet av 10 sekunder, og trykk tastene "ESC"
- pose etter hverandre.<br>, "Q" etter hverandre. – Slå på tastaturet mens du holder tastene trykket (bryter på baksiden på "I").
- Når de 3 LED-lampene på tastaturet blinker etter ca. 3 sekunder, opprettes forbindelsen. • Opprett en ny forbindelse mellom musen og
- mottakeren: – Trekk mottakeren ut av USB-kontakten og sett den inn igjen.
- Slå av musen (bryter på undersiden på "0"). – Hold musen så nær mottakeren som mulig og trykk på rullehjulet i løpet av ca. 10 sekunder.
- Slå på musen mens du holder skrollehjulet trykket (bryter på undersiden på "I"). Når DPI-knappen på musen blinker etter ca. 3 sekunder, opprettes forbindelsen.

.<br>Näin tapahtuu, kun PC:n / kannettavan tietokone nnistämisen jälkeen laitteella työskennellään ta laite herätetään lepotilasta. Oikea-aikainen lataaminen pidentää akkujen kestoikää. • Yhdistä latausjohto laitteen liittimeen ja USBliittimeen tai USB-verkkosovittimeen. Virtalähteesi (pöytäkone / kannettava tietokone) täytyy olla päällä. Voit jatkaa työskentelyä en aikana, näppäimistön takana oleva LED tai hiiren DPI-painike loistaa punais Kun näppäimistön takana oleva LED tai hiiren DPIike sammuu, laitteen akut on ladattu täyt Latauskytkentä estää ylilataamisen.

Laitteet kannattaa sammuttaa, jos niitä ei ole määrä käyttää pitkähköön aikaan tai jos niitä aiotaan kuulinettaa, koska ne energiansäästötilassakin

• Siirrä näppäimistön taustapuolella tai hiiren pohjassa oleva kytkin kyseiseen ase

10 Laitteiden puhdistus Kytke laitteet pois päältä.

• Älä käytä puhdistamiseen mitään liuottimia kuten .<br>niä tai alkoholia äläkä hankausaineita tai

12 Avfallshåndtering 12.1 Kassere enheter

• Kasser apparatet i samsvar med lovbestemmelsene.

metallhydridbatterier med lav selvutlading. • Kasser batteriene i samsvar med lover og

forskrifter. 13 Tekniske spesifikasjoner

Betegnelse Verdi

Kytke näppäimistö pois päältä (taustapuolell ove nappon modelen as ...<br>eva kytkin asentoon "0"). – Pidä näppäimistöä noin 10 sekunnin sisällä mahdollisimman lähellä vastaanotinta ja pai oron perään näppäimiä "ESC" ja "<mark>Q"</mark>. Pidä painikkeita alas painettuina ja kytke näppäimistö päälle (taustapuolella oleva kytki asentoon "I"). Kun noin 3 sekunnin kuluttua näppäimistön 3

Forsyningsspenning Tastatur: 2,4 V/DC ±15 %

Mus: 1,2 V/DC ±15 % Mottaker: 5,0 V/DC ±5 %

Strømforbruk Tastatur: maks. 20 mA

Batteri til musen 1 NiMH oppladbart batte

Mus: maks. 20 mA Mottaker: maks. 20 mA

Batterier til tastaturet

 $\forall$ 

2 NiMH oppladbare batterier med lav selvutlading, type HR03 (AAA), 820 mAh

med lav selvutlading, type HR6 (AA), 2050 mAh

• Hävitä laitteet lakimääräysten mukaisesti.  $\bigtriangledown$ 

 $\sum_{i=1}^{n}$ akkuja, jotka purkautuvat itsestään vain vähän. • Hävitä akut lain määräysten mukaisesti.

① Lyd svagere Lyd til/fra Lyd kraftigere Forrige titel ⑤ Start/pause ) Næste titel Bøsning til ladekabe PC-spærring ⑨ Browser, startside ⑩ E-mailprogram ⑪ Regnemaskine .<br>Bøsning til ladekabe ⑬ DPI-omstilling ⑭ Browser frem ⑮ Browser tilbage ⑯ Modtager Før du begynder ...

- ③ Głośniej Poprzedni utwó
- ⑤ Start/pauza
- istępny utwó iniazdo kabla do ładowar
- Zablokuj komputer rzeglądarka, strona główna
- ogram do obsługi poczty elektroniczne ⑪ Kalkulator
- niazdo kabla do ładowania
- zełączanie DPI ⑭ Przeglądarka – do przodu
- zegladarka wstecz

CHERRY STREAM DESKTOP RECHARGE to kombinacja klawiatury i myszy bezprzewodowej do obsługi komputerów PC/notebooków. Informacje na temat innych produktów, plików do pobrania oraz wiele innych można znaleźć na st

### owej www.cherry.de 1 Dla własnego bezpieczeństwa Niebezpieczeństwo uduszenia w następstwie połknięcia drobnych części

under 3 år.

Eksplosionsfare på grund af forkerte eller forkert

isatte genopladelige batterier

gentaget belastning"

hele tiden.

• Indret din arbejdsplads ergonomisk. • Hold flere små pauser, evt. med strækøvelser. • Sørg for at ændre din kropsholdning tit.

2 Undgå skader

Beskadigelse af de genopladelige batterier eller

enhederne

#### v uniknać uszkodzeń, odbiornik można równie: i schować go w myszy w celu zabezpiec przed zabrudzeniem i utratą.

3 Forbindelse af enheder med pc/

bærbar computer

musen.

PL INSTRUKCJA OBSŁUGI

wskazówki na temat efektywnego i niezawodnego korzystania z urządzenia. latego też instrukcję obsługi należy uważn przeczytać. strukcie obsługi należy zachować i przeka

ca. 5 sekunder.

den mod at blive snavset eller blive væk. 5 Indstilling af musens DPI-tal Jo højere DPI-tallet er, desto højere er musecursorens hastighed.

• Tryk på DPI-tasten på musens overside for at

ændre DPI-tallet.

når den slukkes.

6 Underlag til mus

En lys, struktureret flade som underlag til musen øger musens effektivitet, sparer energi og sikrer en

optimal bevægelsesgenkendelse.

En spejlende flade er ikke egnet som underlag til

musen.

7 Opladning af genopladelige

batterier

genopladelige batteriers levetid. • Forbind ladekablet med enheds bøsning og e USB-tilslutning eller en USB-netadapte Din strømkilde (pc/bærbar computer) skal være tændt. Du kan fortsætte med at arbejder under opladningen, lysdioden på bagsiden af tastaturet eller musens DPI-tast lyser rødt. Når lysdioden på bagsiden af tastaturet eller musens naffgangder <sub>perso</sub>g.<br>DPI-tast slukker, er enhedens genoplade batterier helt opladet. Ladekoblingen forhindrer en

overopladning.

8 Tænd og sluk af enheder Enhederne går på sleep-mode, når de ikke er i brug, så de kun bruger meget lidt energi. Ved det første tryk på en tast tændes der automatisk igen.<br>.ryk på en tast tændes der automatisk igen. Hvis den alligevel bruger energi i

under transport.

Slukket = 0, tændt = I

9 Individuel konfigurering af enheder Med softwaren CHERRY KEYS kan du frit konfigu usens taster og mange taster på tastaturet. Derved har du adgang til apper, filer, individuelle

> Firma Cherry GmbH, Auerbach/OPf., Niemcy, oświadcza niniejszym, że typ ządzenia radiowego jest zgodny z dyrektywą 2014/53/UE. Pełny tekst deklaracji zgodności UE można znaleźć pod następujący and a dress compliance.

tast. Du får CHERRY KEYS som gratis download på

www.cherry.de. Prøv det af!

10 Rensning af enheder

1 Sluk for enhederne. BEMÆRK! Aggressive rengøringsmidler og væsker

kan beskadige enhederne

• Anvend ikke opløsningsmidler som f.eks. benzin eller alkohol og skuremidler og skuresvampe ved

rengøringen.

• Sørg for at forhindre, at der trænger væske ind i

enhederne.

2 Rens enhederne med en let fugtig klud og lidt mildt rengøringsmiddel (f.eks. opv. 3 Tør enhederne af med en fnugfri, blød klud.

> Temperatura przecho--20 °C ... +60 °C wywania emperatura robocza 0 °C ... +40 °C

- ① Zvuk tišeji
- Zvuk zap/vy Zvuk hlasitě ④ Předchozí skladba
- tart/pauza ledující skladba

⑦ Zdířka pro nabíjecí kabel mknout počítai

> ⑨ Prohlížeč, domovská stránka ⑩ Program e-mailu ⑪ Kalkulačka Zdířka pro nabíjecí kabel ⑬ Přepínání hodnoty DPI ی ۱۰، دوست سیست.<br>IP Prohlížeč – následující stránka Prohlížeč – předchozí stránka

anvendelse.

• Læs betjeningsvejledningen opmærksomt igennem. • Opbevar betjeningsvejledningen, og giv den

> CHERRY STREAM DESKTOP RECHARGE je binace bezdrátové klávesnice a myši určená

videre til andre brugere.

Beskyttelse mod tilsmudsning og væsker

oplysninger.

11 Hvis enhederne ikke fungerer

 $\frac{1}{2}$  +  $\frac{1}{3}$ 

 $(2)$   $\triangleleft$   $(4)$   $\triangleleft$   $(6)$ 

 $F6$   $F7$   $F8$   $F9$   $F10$   $F11$   $F12$ 

KLÖÄ<sub>#</sub>

 $\begin{array}{ccccccc}\n1 & 1 & \frac{1}{2} & \frac{1}{2} & \frac{1}{2$ 

længere

vzniká malými pohyby, které se neustále opakují • Své pracoviště uspořádejte ergonomicky. • Udělejte si několik krátkých přestávek případně s

nulátory nabíjejte vždy pouze v přístrojích

cviky na protažei • Často měňte své držení těla. 2 Zabránit poškození Poškození akumulátorů nebo přístrojů

• Sluk for enhederne, og tænd dem igen. • Kontrollér, om de genopladelige batterier er lagt korrekt i og har tilstrækkelig spænding. Oplad dem eventuelt (se 7 "Opladning af genopladelige

batterier").

tilslutning på pc'en.

• Reducér afstanden mellem modtageren og enhederne ved at tilslutte modtageren til et USBstik, der befinder sig tæt ved enhederne. • Anvend et USB-forlængerkabel for at placere modtageren så tæt som muligt på enhederne. • Etablér en ny forbindelse mellem tastaturet og

> .<br>Kontrola LED zabliká podle nas  $1x = 1000$  dpi,  $2x = 1600$  dpi,  $3x = 2400$  dpi Toto nastavení se uloží v myši a zůstane zachováno i

modtageren:

sæt den i ige

– Træk modtageren ud af USB-bøsningen, og

– Sluk tastaturet (kontakt på bagsiden på "0"). – Hold tastaturet så tæt på modtageren som muligt inden for ca. 10 sekunder, og tryk efter hinanden på tasterne "ESC" og "Q". – Tænd tastaturet (kontakt på bagsiden på "I"), mens du holder tasterne trykket ned. Hvis tastaturets 3 lysdioder blinker efter ca. 3 sekunder, etableres forbindelsen. • Etablér en ny forbindelse mellem musen og modtageren: – Træk modtageren ud af USB-bøsningen, og

sæt den i igen.

– Sluk musen (kontakt på undersiden på "0"). – Hold musen så tæt på modtageren som muligt inden for ca. 10 sekunder, og tryk på

scrollehjulet.

– Tænd musen (kontakt på undersiden på "I"), mens du holder scrollehjulet trykket ned Hvis musens DPI-tast blinker efter ca. 3 sekunder, etableres forbindelsen.

> ww.cherry.d Vyzkoušejte to! 10 Čištění přístrojů

l Přístroje

• Zamezte proniknutí kapaliny do přístroje. 2 Přístroje vyčistěte lehce navlhčenou utěrkou s ochou jemného čisticího prostředku (například

12 Bortskaffelse 12.1 Bortskaffelse af enheder • Bortskaf enhederne i overens med lovforskrifterne. 12.2 Bortskaffelse af genopladelige

 $\widehat{\boxtimes}$ 

 $\forall$ 

batterier

Enhederne indeholder genopladelige nikkelmetalhydrid-bnatterier med lav

selvafladning.

• Bortskaf de genopladelige batterier i overensstemmelse med lovforskrifterne.

13 Tekniske data

Ochrana před nečistotami a tekutinami Jako ochrana povrchu klávesnice před → 〒 → prachem, kapalinami a nečistotami je<br>k dispozici speciálně upravená krycí fólie<br>(CHERRY WetEx®). Krycí fólie je omyvatelná a lze ji Zkraťte vzdálenost mezi přijímačem a přístroji t že přijímač připojíte k USB rozhraní poblíž

• Použijte prodlužovací kabel USB, který umožn umístit přijímač co možná nejblíže k přístrojům. • Vytvořte nové spojení mezi klávesnicí a

CHERRY STREAM DESKTOP RECHARGE on langattoman näppäimistön ja hiiren yhdistelmä tomen neppen.<br>moeita / kannettavia tietokoneita varte etoja muista tuotteista, download-tarjonnasta ja paljon muuta löydät osoitteesta www.cherry.de. 1 Turvallisuutesi vuoksi

Pienten osien nieleminen voi johtaa tukehtumiseen • Säilytä laite siksi alle 3-vuotiaiden lasten

ulottumattomissa.

Přístroje obsahují nikl-metal hydridov akumulátory s nízkým samovolným

Räjähdysvaara, jos akut ovat vääriä tai ne asetetaan

väärin

• Käytä vain nikkeli-metallihydridi-akkuja (katso

13 "Tekniset tiedot").

• Aseta akut merkintöjä (+/-) vastaavasti

① Zníženie hlasitosti Zapnutie/vypnutie zvuk Zvýšenie hlasitosti – .<br>Predchádzajúca skladba ⑤ Spustenie/prestávka .<br>asledujúca skladba Zdierka pre nabíjací kábel zamknutie počítača Prehliadač, úvodná strán ⑩ E-mailový klient Kalkulačka Zdierka pre nabíjací kábe Prepínanie DPI ⑭ Prehliadanie vpred Prehliadanie späť ⑯ Prijímač Skôr než začnete.

paristolokeroon.

"Repetitive Strain Injury" = "Toistuvasta rasituksesta johtuva vamma"

RSI syntyy pienistä jatkuvasti toistuvista liikkeistä. • Kalusta työpisteesi ergonomisesti. • Pidä useita lyhyitä taukoja, tee mahd.

venytysharjoituksia. • Muuta vartalosi asentoa usein.

Betegnelse Værdi

Forsyningsspænding Tastatur: 2,4 V/DC ±15 %

Mus: 1,2 V/DC ±15 % Modtager: 5,0 V/DC ±5 %

Strømforbrug Tastatur: maks. 20 mA

Mus: maks. 20 mA Modtager: maks. 20 mA

Genopladelige batterier 2 genopladelige NiMH-

tastatur

batterier med lav selvafladning, type HR03 (AAA), 820 mAh

Genopladeligt batteri

mus

1 genopladeligt NiMHbatteri med lav selvafladning, type HR6 (AA), 2050 mAh

Maks. 10 mW (EIRP)

2 Ak je to možné, pripojte prijímač k zásuvk USB 2.0 na počítači/prenosnom počítači (zvyčajne

FI KÄYTTÖOHJE

Jokainen laite on erilainen! Käyttöohjeesta löydät ohjeita tehokasta luotettavaa käyttöä varten. .<br>ue käyttöohje huolellisesti läp • Säilytä käyttöohje ja anna se eteenpäin muille

käyttäjille.

2 Vältä vaurioita Akkujen tai laitteiden vaurioitumine • Lataa akkuja vain laitteissa. Älä käytä ulkoista

DRUCK ROLLEN PAUSE<br>S-ABF - UNTBR

 $\begin{picture}(160,170) \put(0,0){\line(1,0){150}} \put(150,0){\line(1,0){150}} \put(150,0){\line(1,0){150}} \put(150,0){\line(1,0){150}} \put(150,0){\line(1,0){150}} \put(150,0){\line(1,0){150}} \put(150,0){\line(1,0){150}} \put(150,0){\line(1,0){150}} \put(150,0){\line(1,0){150}} \put(150,0){\line(1,0){150}} \put(150,0){$ 

 $\begin{array}{ccccc} & & & & & 7 & 8 & 9 \\ \hline \text{ENTF} & & & \text{BILD*} & & & \text{POSI} & \Delta & & \text{BILD*} \end{array}$ 

laturia.

Näppäimistön vaurioituminen • Älä irrota näppäinpa 3 Laitteiden yhdistäminen

> 2 NiMH akumulátor s nízkým samovolnýr vybíjením, typ HR03 (AAA), 820 mAh

s nízkým samovolným vybíjením,<br>typ HR6 (AA), 2050 mAh

pöytäkoneeseen / kannettavaan

 $\circledcirc$ 

tietokoneeseen

Kun langattoman yhteyden

1 Vedä vastaanotin ulos hiiren pohjassa olevasta

SK NÁVOD NA POUŽITIE

lokerosta.

2 Jos mahdollista, liitä vastaanotin pöytäkoneen / kannettavan tietokoneen USB 2.0 -porttiin (useimiten valkoinen tai musta ohjain 3 Asenna akut näppäimistöön ja hiireen. 4 Aseta näppäimistön taustapuolella ja hiiren pohjassa olevat kytkimet asentoon "I".

Svetlý štruktúrovaný povrch ako podklad pre myš zvyšuje jej účinnosť, šetrí energiu a zaisťuje álnú detekciu pohybu

onnistunut, näppäimistön LEDit ja hiiren DPI-painike

palavat noin 5 sekunnin ajan.

4 Vastaanottimen säilyttäminen hiiren

sisällä

Vastaanotin on niin pieni, että sitä voi kuljettaa USBportissa kannettavan tietokoneen kuljetuksen aikana. Voit myös ottaa vastaanottimen pois vaurioiden, likaantumisen ja katoamisen välttämiseksi ja

Stane sa to po spustení PC/notebooku s jedným z zariadení alebo po zobudení zo spánkového režimu. Včasné nabíjanie predĺži životnosť batérií. • Nabíjací kábel pripojte do zásuvky zariadenia a do USB prípojky alebo USB sieťového adaptéra. Musíte mať zapnutý zdroj prúdu (PC/notebook). <sup>9</sup>očas nabíjania môžete naďalej pracovať, sviet červená LED dióda na zadnej strane klávesnice

säilyttää sitä hiiressä.

5 Hiiren DPI-arvon säätäminen Mitä suurempi DPI-arvo on, sitä nopeammin hiiren

osoitin liikkuu.

• DPI-luvun muuttamiseksi paina hiiren yläpuolella

trebúvajú energiu, manuálne ich vypnite v prípade že ich dlhšie nepoužívate alebo ich prenášate. • Prepínač na zadnej strane klávesnice alebo na spodnej strane myši prepnite do príslušnej polohy:

Vaalea, kuvioitu pinta hiiren alustana parantaa hiiren tehokkuutta, säästää energiaa ja takaa liikkeen

a adrese www.cherry.de Vyskúšajte ho!

10 Čistenie zariadení Vypnite zariader

ihanteellisen tunnistuksen. Heijastava pinta ei sovellu hiiren alustak 7 Akkujen lataaminen

Kun näppäimistön tai hiiren akkujen jännite alkaa heiketä – laitteesta riippuen – näppäimistön LEDit tai DPI-painike vilkkuvat 10 x, sen jälkeen signaali

päättyy.

• Použite predlžovací USB kábel pre umiest prijímača čo najbližšie k zariadeniam. • Vytvorte nové spojenie medzi klávesnicou a

8 Laitteiden kytkeminen päälle / pois Kun laitteita ei käytetä, ne kytkeytyvät lepotilaan, jossa ne tarvitsevat vain vähän energiaa. Ne kytkeytyvät automaattisesti takaisin päälle, kun jotain

painiketta painetaan.

uttavat energiaa.

Zariadenia obsahujú nikel-metalhydridové batérie so slabým samovybíjaním. • Batérie zlikvidujte v súlade s právnymi

.<br>Iočnosť Cherry GmbH, Auerbach/OPf. emecko, týmto vyhlasuje, že tento typ bezdrôtového zariadenia vyhovuje smernici 2014/53/EÚ. Úplný znenie textu EÚ vyhlásenia o zhode nájdete na nasledujúce internetovej adrese:

**CHERRY ®** 

 $\leftrightarrow$   $\circ$ 

Pois = 0, päällä = I

9 Laitteiden yksilöllinen konfigurointi Ohjelmistolla CHERRY KEYS voit vapaasti määrittää .<br>Ien painikkeiden ja monien näpp näppäinten toiminnot. Siten pääset yhdellä menpainalluksella sovelluksiin, tiedostoihi n tekstiosiin ja makroihin CHERRY KEYS -ohjelmiston voi ladata ilmaiseksi

OHJE! Voimakkaat puhdistusaineet ja nesteet voi

sivustolta www.cherry.de.

Kokeile!

vaurioittaa laitteita

hankaussieniä. • Estä nesteen pääsy laitteisiin.

2 Puhdista laitteet kostealla liinalla ja pienellä määrällä mietoa puhdistusainetta (esim.

astianpesuaineella).

3 Kuivaa laitteet nukkaamattomalla pehmeällä

liinalla.

泣

11 Jos laitteet eivät toimi • Kytke laitteet pois päältä ja takaisin päälle. • Tarkasta, onko akut asetettu oikein paikoilleen avatko ne riittävästi jännitettä. Lataa ne vittaessa (katso 7 "Akkujen lataaminen"). • Liitä vastaanotin pöytäkoneen / kannettavan USB 2.0 -porttiin (useimmiten valkoinen tai musta ohjain). USB 3.0 -portti (sininen ohjain) voi joskus

aiheuttaa häiriöitä.

• Liitä vastaanotin pöytäkoneen toiseen USB 2.0 porttiin. • Siirrä vastaanotin ja laitteet lähemmäksi toisiaan liittämällä vastaanotin laitteita lähimpänä olevaan

USB-porttiin.

• Sijoita vastaanotin mahdollisimman lähelle laitteita käyttämällä USB-jatkojohtoa. • Muodosta yhteys uudelleen näppäimistön ja

vastaanottimen välille:

– Vedä vastaanotin pois USB-liittimestä ja työnnä

se takaisin.

LEDiä vilkkuu, yhteys luodaan. • Muodosta yhteys uudelleen hiiren ja vastaanottimen välille:

– Vedä vastaanotin pois USB-liittimestä ja työnnä

se takaisin.

– Kytke hiiri pois päältä (pohjassa oleva kytkin

asentoon "0").

– Pidä hiirtä noin 10 sekunnin sisällä mahdollisimman lähellä vastaanotinta ja paina

vierityspyörää.

Suojaus likaantumiselta ja nesteiltä Näppäimistön pinnan suojaamiseksi pölyltä, nesteiltä ja lialta on saatavissa erityisesti sitä varten suunniteltu kalvosuojus (CHERRY WetEx). Kalvo voidaan pestä ja

desinfioida.

Lisätietoja löydät sivustolta www.cherry.de.

#### 12 Hävittäminen 12.1 Laitteiden hävittäminen

### 12.2 Akkujen hävittäminen Laitteet sisältävät nikkeli-metallihydridi-

## 13 Tekniset tiedot

#### 14 EU-vaatimustenmukaisuusvakuutus Cherry GmbH, Auerbach/Opf., Saksa<br>vakuuttaa täten, että tämä radiolaite rakuuttaa täten, että tämä radiolaiter vastaa direktiivin 2014/53/EU vaatimuksia. EU-vaatimustenmukaisuusvakuutuksen teksti kokonaisuudessaan löytyy seuraavasta internetosoitteesta: www.cherry.de/compliance.

① Ciszej ② Dźwięk wł./wył.

### ⑯ Odbiornik Zanim rozpoczniesz ...

- Urządzenie należy przechowywać poza zasięgiem dzieci w wieku poniżej 3 lat.
- Niebezpieczeństwo wybuchu w przypadku
- nieprawidłowo włożonych akumulatorów · Należy używać wyłącznie akumu
- wodorkowo-niklowych (patrz 13 "Dane echniczne").
- Włożyć akumulatory zgodnie z oznaczeniami (+/-) do wnęki na baterie.
- .<br>Retitive Strain Injury" = "uraz na skutek
- powtarzającego się obciążenia" .<br>Istaje na skutek drobnych, powtarzających się
- stale ruchów. • Przygotuj sobie ergonomiczne miejsce pracy.
- Zrób sobie kilka krótkich przerw, ew. z ćwiczeniami rozciągającymi.
- Zmieniaj często postawę ciała.
- 2 Unikać uszkodzeń
- Uszkodzenie akumulatorów lub urządzeń

#### • Ładować akumulatory tylko w urządzeniach. Nie ywać ładowarki zewnę Uszkodzenie klawiatury

• Nie zdeimować nakładek klawisz 3 Łaczenie urzadzeń z komputerem

## PC/notebookiem

- 1 Wyjąć odbiornik z wnęki na spodzie myszy. 2 Podłączyć odbiornik najlepiej do gniazda USB 2.0 komputera PC/notebooka (ma ono najczęściej białą lub czarną prowadnicę).
- Włożyć akumulatory do klawiatury i do mysz
- 4 Przestawić przełącznik z tyłu klawiatury oraz na spodzie myszy na pozycję "I".

#### W przypadku pomyślnego nawiązania połączenia rego diody klawiatury oraz przycisk DPI myszy zapalają się na ok. 5 sekund.

### 4 Chowanie odbiornika w myszy ornik jest na tyle mały, ze może on pozostać w gnieździe USB laptopa również podczas transportu.

### 5 Ustawianie współczynnika DPI

- myszy Im wyższy współczynnik DPI, tym wyższa prędkość kursora myszy.
- Aby zmienić wartość DPI, nacisnąć przycisk DPI na wierzchu myszy. Dioda LED miga odpowiednio do ustawienia:
- $1x = 1000$  dpi,  $2x = 1600$  dpi,  $3x = 2400$  dpi Ustawienie to jest zapisywane w myszy i pozostaje zachowane również po jej wyłączeniu.

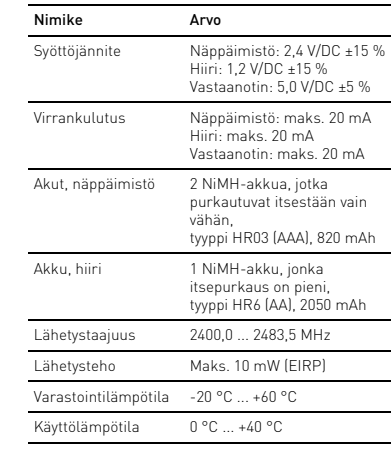

### Każde urządzenie jest inne! W instrukcji obsługi można znaleźć

ją w razie potrzeby kolejr

## 6 Podkładka dla myszy

Jasna, strukturalna powierzchnia jako podkładka dla myszy zwiększa efektywność myszy, oszczędza energię oraz zapewnia optymalne rozpoznawanie ruchów.

#### Powierzchnia odbijająca światło nie nadaje się jako podkładka dla myszy.

- 7 Ładowanie akumulatorów Gdy nastąpi spadek napięcia akumulatorów klawy lub myszy, migają 10 x – w zale urządzenia – diody klawiatury lub też przycisk DPI, potem sygnalizacja jest przerywana. .<br>Ma to miejsce, gdy po uruchomieniu kor stacjonarnego / notebooka jedno z urządzeń jest używane lub też po wybudzeniu go z trybu uśpienia. Ładowanie w odpowiednim czasie wydłuża żywotność akumulatorów.
- Połaczyć kabel do ładowania z gnia urządzenia oraz ze złączem USB lub też adapterem sieciowym USB. Źródło zasilania (komputer stacjonarny/notebook)
- musi być włączone. Podczas procesu ładowania można pracować nadal, dioda na tylnej ściance klawiatury lub też przycisk DPI myszy świecą na czerwono. Gdy dioda na tylnej ściance klawiatury lub przycisk
- DPI myszy zgaśnie, akumulatory urządzenia są całkowicie naładowane. Układ ładowania zapo przeładowaniu.

#### 8 Włączanie/wyłączanie urządzeń Nieużywane urządzenia przełączają się na tryb

- uśpienia, w którym zużywają mało energii. P pierwszym naciśnięciu przycisku włączają się one ownie automatycznie. eważ w trybie energooszczędnym zużywają one pomimo to energię, na czas dłuższej przerwy w tkowaniu oraz transportu należy je wyłączy
- ręcznie. • Przesunąć przełącznik z tyłu klawiatury lub na spodzie myszy w odpowiednią pozycję.  $Wvt. = 0$ ,  $Wt. = 1$

### 9 Indywidualne konfigurowanie

- urządzeń Za pomocą oprogramowania CHERRY KEYS można dowolnie programować przyciski myszy oraz wiele klawiszy na klawiaturze. Dzięki temu można za pomocą jednego naciśnięcia przycisku uzyskać dostęp do aplikacji, plików, indywidualnych modułów tekstowych lub też makr.
- wanie CHERRY KEYS jest dostęp bezpłatnie do pobrania na stronie www.cherry.de. Warto je wypróbować! 10 Czyszczenie urządzeń

### 11 Jeżeli urządzenia nie działają

- Wyłączyć i ponownie włączyć mysz. • Sprawdzić, czy akumulatory zostały włożone prawidłowo i czy mają wystarczające napięcie. W razie potrzeby należy je naładować (patrz 7 "Ładowanie akumulatorów"). • Podłączyć odbiornik do gniazda USB 2.0
- komputera PC/notebooka (ma ono najczęściej białą lub czarną prowadnicę). W przypadku gniaz<br>białą lub czarną prowadnicę). W przypadku gniaz USB 3.0 (niebieska prowadnica) dochodzi niekiedy do zakłóceń działania.
- Podłączyć odbiornik do innego gniazda USB 2.0 w mputerze PC. • Zmniejszyć odstep pomiedzy odbiornikier a urządzeniami, podłączając odbiornik do gniazda
- USB, które znajduje się blisko urządzeń. • Aby umieścić odbiornik jak najbliżej urządzeń, żyć kabla przedłużającego USB
- Ustanowić nowe połączenie pomiędzy klawiaturą oraz odbiorni – Wyjąć odbiornik z gniazda USB i włożyć go
- ponownie. – Wyłączyć klawiaturę (przełącznik z tyłu ustawiony na "0"). – Przez ok. 10 sekund trzymać klawiaturę
- w miarę możliwości blisko odbiornika i naciskać przy tym kolejno klawisze "ESC" oraz "Q". – Trzymając klawisze naciśnięte, włączyć klawiaturę (przełącznik z tyłu ustawiony na "I").
- Jeśli 3 diody klawiatury migają po upływie ok. 3 sekund, połączenie jest nawiązywane. • Ustanowić nowe połączenie pomiędzy myszą oraz odbiornikiem:
- Wyjąć odbiornik z gniazda USB i włożyć go ponownie. – Wyłączyć mysz (przełącznik na spodzie
- ustawiony na "0"). – Przez ok. 10 sekund trzymać mysz w miarę
- możliwości blisko odbiornika i naciskać przy tym równocześnie pokrętło myszy. – Trzymając pokrętło do przewijania naciśnięte,
- włączyć mysz (przełącznik na spodzie stawiony na "I Jeśli przycisk DPI miga po upływie ok. 3 sekund, połączenie jest nawiązywane.
- 1 Wyłączyć urządzenia. WSKAZÓWKA! Agresywne środki czyszczące i płyny mogą uszkodzić urządzenia  $\bullet$  Do czyszczenia nie należy używać rozpuszczalników, takich jak benzyna lub alkohol
- oraz środków szorujących lub też gąbek do rowania. • Chronić urządzenia przed wniknięciem cieczy.
- 2 Oczyścić urządzenia przy użyciu lekko wilgotnej szmatki oraz niewielkiej ilości łagodnego środka czyszczącego (np. płynu do mycia naczyń).
- Osuszyć urządzenia miękką, niestrzepiącą się szmatką. Ochrona przed zanieczyszczeniem i
- $\sum$  płynami W celu zabezpieczenia powierzchni
- iatury przed pyłem, płynami oraz eczyszczeniem dostępna jest specjalnie isowana osłona foliowa (CHERRY WetEx®). ię ochronną można zmywać oraz dezynfek W celu uzyskania dalszych informacji zapraszamy na stronę www.cherry de.

### 12 Utylizacja

- 12.1 Utylizacja urządzeń •Urządzenia należy poddać utylizacji zgodnie  $\forall$ z obowiązującymi przepisami.
- 
- 12.2 Utylizacja akumulatorów Urządzenia zawierają akumulatory  $\bigtriangledown$
- wodorkowe o niskim stopniu orozładowania
- Akumulatory należy poddać utylizacji zgodnie z obowiązującymi przepisami.

### 14 Deklaracja zgodności UE

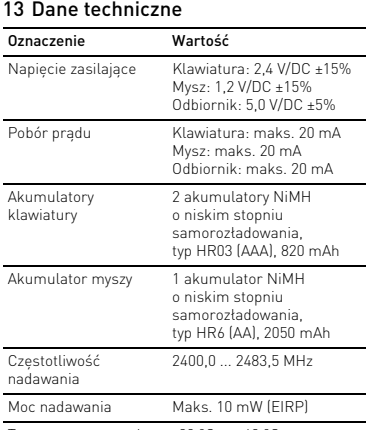

⑯ Přijímač Než začnete ...

k ovládání počítačů/notebooků.

mnoho dalšího naleznete na stránkách

rmace k dalším výrobkům, možnosti stahování a

www.cherry.de.

1 Pro vaši bezpečnost

Hrozí nebezpečí udušení vdechnutím drobných

součástek

• Zařízení uchovávejte mimo dosah dětí mladších

3 let.

Nebezpečí výbuchu v důsledku nesprávných nebo nesprávně vložených akumulátorů • Používejte výhradně nikl-metal hydridové akumulátory (viz 13 "Technické údaje"). • Akumulátory vložte podle označení (+/-) do přihrádky na baterie. "Repetitive Strain Injury" = "Poranění v důsledku

opakovaného namáhání"

Nepoužívejte externí nabíječku.

Poškození klávesnice • Nesnímejte čepičky kláves.

3 Připojení přístroje k počítači/

notebooku

1 Vyjměte přijímač z přihrádky na spodní straně myši. 2 Připojte přijímač k rozhraní USB 2.0 počítače/ notebooku (to má většinou bílé nebo černé vedení). 3 Vložte akumulátory do klávesnice a myši. Na zadní straně klávesnice a na spodní straně myši přepněte přepínače do polohy "I". pkud je rádiové spojení úspěšné, svítí po dobu 5 sekund kontrolky LED klávesnice a tlačítko DPI

myši.

ztrátou a znečištěr

4 Uložení přijímače do myši Přijímač je tak malý, že může zůstat zasunutý v USB portu i během přepravy notebooku. Chcete-li zcela vyloučit jeho poškození, můžete také přijímač z portu vytáhnout a vložit jej do myši, kde bude chráněn před

5 Nastavení rozlišení myši DPI S výškou rozlišení myši DPI roste rychlost pohybu

ukazatele myši.

• Pro změnu hodnoty DPI stiskněte tlačítko DPI na

horní straně myši.

po jejím vypnutí. 6 Podklad pro myš

Světlý, strukturovaný povrch podkladu pro myš zvyšuje efektivitu myši, šetří energii a zaručuje

optimální detekci pohybu.

Reflexní plocha není vhodným podkladem pro myš.

7 Nabíjení akumulátorů Pokud napětí akumulátorů klávesnice nebo myši klesne pod určitou hodnotu, zablikají – podle přístroje – LED klávesnice nebo tlačítko DPI 10x a poté se

signál zastaví.

To se stane v případě, že po spuštění počítače/ notebooku začnete pracovat s jedním z přístrojů nebo jej probudíte z režimu spánku. Včasné nabíjení

prodlužuje životnost akumulátorů.

• Spojte nabíjecí kabel se zdířkou přístroje a USB <sub>je er nabor 22 22...</sub><br>n nebo USB síťovým adapté Napájecí zdroj (PC/notebook) musí být zapnut běm nabíjení můžete dále pracovat, LED n zadní straně klávesnice nebo tlačítko DPI myši svítí

červeně.

 $Vyp = 0, Zap = 1$ 

Jakmile LED na zadní straně klávesnice nebo tlačítko DPI myši zhasne, jsou akumulátory úplně nabité. Regulátor nabíjení zabraňuje přebití. 8 Zapnutí/vypnutí přístrojů

Při nepoužívání přejdou přístroje do režimu spánku, v němž se minimalizuje jejich spotřeba energie. Prvním stisknutím klávesy se opět automaticky zapnou. rotože v režimu úspory energie spotřeb přístroj přesto energii, je třeba ho při delším nepoužívání a při přepravě vypínat ručně. Na zadní straně klávesnice nebo na spodn myši přepněte přepínač do příslušné polohy.

9 Individuální konfigurace zařízení nocí softwaru CHERRY KEYS můžete libov obsadit tlačítka myši a mnoho kláves klávesnice. Díky omu budete mít pouze jedním stisknutím tlačítka nebo klávesy přístup k aplikacím, souborům, textovým modulům a makrům. CHERRY KEYS si můžete zdarma stáhnout na

UPOZORNĚNÍ! Agresivní čisticí prostředky a kapaliny mohou tyto přístroje poškodit

• K čištění nepoužívejte žádná rozpouštědla, jako je benzín nebo alkohol, ani abrazivní prostředky či

drsné houbičky.

- - - - - - - - - - - - - - - -<br>a mytí nádobí).

3 Přístroje osušte měkkou utěrkou, která

neuvolňuje vlákna.

11 Jestliže přístroje nefungují • Přístroje vypněte a znovu zapněte. • Zkontrolujte, zda jsou akumulátory správně vložené a mají dostatečné napětí. V případě potřeby je dobijte (viz 7 "Nabíjení akumulátorů"). • Připojte přijímač k rozhraní USB 2.0 stolního booku (to má většinou bílé neb černé vedení). U rozhraní USB 3.0 (modré vedení) dochází v některých případech k chybě funkce.

lší informace najdete na www.cherry.de

## CS NÁVOD K POUŽITÍ

Každý přístroj je jiný!

V návodu k použití obdržíte pokyny a informace k efektivnímu a spolehlivému

používání.

• Pozorně si přečtěte návod k použití. • Návod k použití si uschovejte a předejte ho ostatním uživatelům.

dezinfikovat.

• Přijímač připojte k jinému rozhraní USB 2.0

počítače.

přístrojů.

přijímačem:

– Vytáhněte přijímač z rozhraní USB a poté jej

znovu zapojte.

– Vypněte klávesnici (přepněte vypínač na zadní

straně do polohy "0").

– Přidržte klávesnici po dobu 10 sekund pokud možno v blízkosti přijímače a přitom postupi stiskněte klávesy "ESC" a "Q". Zatímco držíte stisknuté klávesy, zapnět klávesnici (vypínač na zadní straně do polohy "I"). Jestliže se přibližně po 3 sekundách rozblikají 3 kontrolky LED na klávesnici, vytváří se

spojení.

• Vytvořte nové spojení mezi myší a přijímačem: – Vytáhněte přijímač z rozhraní USB a poté jej

znovu zapojte.

– Vypněte myš (přepněte vypínač na spodní

straně do polohy "0").

– Přidržte myš po dobu 10 sekund pokud možno v blízkosti přijímače a stiskněte skrolovací

kolečko.

– Zatímco držíte stisknuté skrolovací kolečko, zapněte myš (vypínač na spodní straně do polohy "I"). Jestliže se přibližně po 3 sekundách rozbliká tlačítko DPI myši, vytváří se spojení.

12 Likvidace 12.1 Likvidace přístrojů

 $\sqrt{2}$ 

• Přístroje zlikvidujte podle zákonných předpisů.

12.2 Likvidace akumulátorů

vybíjením.

• Akumulátory zlikvidujte podle zákonných

předpisů. 13 Technické údaje

14 EU prohlášení o shodě

Společnost Cherry GmbH, Auerbach/OPf., Německo, tímto prohlašuje, že tento typ rádiového zařízení odpovídá směrnici

2014/53/EU. Úplné znění EU prohlášení o shodě

naleznete na následující adrese: www.cherry.de/compliance.

Súprava CHERRY STREAM DESKTOP RECHARGE predstavuje kombináciu bezdrôtovej klávesnice a myši na použitie so stolovými počítačmi/notebooki Informácie k ďalším produktom, sekciu Na stiahnutie a oveľa viac nájdete na stránke www.cherry.de. 1 Pre vašu bezpečnosť

Nebezpečenstvo udusenia pri prehltnutí malých

dielov

• Zariadenie uschovajte mimo dosahu detí do

3 rokov.

alebo nesprávne vložených batérií

• Používajte iba nikel-metalhydridové batérie (pozri

13 "Technické údaje").

• Vložte batérie podľa označenia (+/-) do priehradky

na batérie.

"Repetitive Strain Injury" = "Poškodenie z

opakovaného namáhania"

RSI vyvolávajú drobné, neustále opakované pohyby. • Usporiadajte si vaše pracovisko ergonomicky. • Robte viacero malých prestávok, prípadne s

· Batérie nabíjajte len v zariadeniach. Nepoužívajt

naťahovacími cvičeniami. • Často meňte držanie tela. 2 Zabráňte poškodeniam Poškodenie batérií alebo zariadení

externú nabíjačku. Poškodenie klávesnice • Neodstraňujte krytky kláves.

3 Pripojenie zariadení k stolovému počítaču/notebooku

myši.

.<br>bezpečenstvo výbuchu v dôsledku nesprávne

má biele alebo čierne vedenie. 3 Vložte batérie do klávesnice a myši. Prepínač na zadnej strane klávesnice a na spo strane myši prestavte do polohy "I". Pri úspešnom rádiovom spojení na cca 5 sekúnd zasvietia LED svetlá klávesnice a tlačidlo DPI myši. 4 Vloženie prijímača do myši ijímač je taký malý, že aj pri prenášaní n môže zostať v USB prípojke. Prijímač môžete tiež vytiahnuť, aby ste predišli jeho poškodeniu, a na ochranu pred znečistením a stratou ho môžete vložiť do myši.

Vytiahnite prijímač z priehradky na spodnej stran

Označení Hodnota

Napájecí napětí Klávesnice: 2,4 V/DC ±15 %

Myš: 1,2 V/DC ±15 % Přijímač: 5,0 V/DC ±5 %

Odběr proudu Klávesnice: max. 20 mA

Myš: max. 20 mA Přijímač: max. 20 mA

Akumulátory klávesnice

Akumulátor myši 1 NiMH akumulátor

Vysílací kmitočet 2400,0 ... 2483,5 MHz Vysílací výkon Max. 10 mW (EIRP) Teplota skladování -20 °C ... +60 °C Provozní teplota 0 °C ... +40 °C

Každé zariadenie je iné!

V návode na použitie nájdete pokyny pre efektívne a spoľahlivé používanie. • Návod na použitie si pozorne prečítajte. • Návod na použitie uschovajte a odovzdajte ho ďalšiemu používateľovi. 5 Nastavenie citlivosti myši (hodnota DPI)

ora myši.

jej vypnutí.

So zvýšením hodnoty DPI sa zvyšuje rýchlosť pohybu

 $\overrightarrow{\bullet}$ 

• Pre zmenu hodnoty DPI stlačte tlačidlo DPI na

vrchnej strane myši. LED bliká podľa nastavenia:  $1x = 1000$  dpi,  $2x = 1600$  dpi,  $3x = 2400$  dp Nastavenie sa uloží v myši a zostane zachované aj pri

6 Podklad pre myš

Reflexný povrch nie je vhodný ako podklad pre myš.

7 Nabíjanie batérií

Keď zoslabne napätie batérií klávesnice alebo myši, v losti od zariadenia 10x zablikajú LED diód klávesnice alebo tlačidlo DPI a potom sa signál

zastaví.

alebo DPI tlačidlo myši.

 $Vyp = 0$ ,  $zap = 1$ 

Keď LED dióda na zadnej strane klávesnice alebo DPI tlačidlo myši zhasne, batérie zariadenia sú plno nabité. Nabíjací obvod zabraňuje prebitiu. 8 Zapnutie/vypnutie zariadení Pri nepoužívaní sa zariadenia prepnú do režimu spánku, v ktorom potrebujú len malé množstvo energie. Pri prvom stlačení tlačidla sa automaticky znovu zapnú. Ak v režime úspory energie napriek tomu

9 Individuálna konfigurácia zariadení So softvérom CHERRY KEYS môžete voľne priraďova lačidlá myši a mnoho tlačidiel klávesnice. Stlačenír iého tlačidla tak viete vyvolať aplikácie, súbory, lividuálne textové bloky alebo makrá. Softvér CHERRY KEYS si môžete bezplatne stiahnuť

UPOZORNENIE! Agresívne čistiace prostriedky a kvapaliny môžu poškodiť zariadenia

• Na čistenie nepoužívajte žiadne rozpúšťadlá ako benzín alebo alkohol a žiadne abrazívne prostriedky alebo abrazívne hubky na čistenie. • Zabráňte vniknutiu kvapaliny do zariadení. 2 Zariadenia očisťte s jemne navlhčenou handrou a malým množstvom jemného čistiaceho prostriedku (napr. prostriedok na umývanie riadu). 3 Usušte zariadenia s bezvláknitou mäkkou

utierkou.

infikovať

ww.cherry.de.

11 Ak zariadenia nefungujú • Zariadenia vypnite a opäť zapnite. • Skontrolujte, či sú batérie vložené správne a či majú dostatočné napätie. V prípade potreby ich nabite (pozri 7 "Nabíjanie batérií" • Pripojte prijímač do prípojky USB 2.0 počítača/ ku (táto je vo vnútri väčšinou biela alebo čierna). Na prípojkách USB 3.0 (vo vnútri modré) ekedy dochádza k nesprávnemu fur • Pripojte prijímač k inému portu USB 2.0 na

šie informácie sa dozviete na stránke

počítači.

riadeniach

• Skráťte vzdialenosť medzi prijímačom a zariadeniami tak, že prijímač pripojíte k USB prípojke, ktorá sa nachádza blízko pri

prijímačom:

– Vytiahnite prijímač z prípojky USB a znovu ho

pripojte.

– Vypnite klávesnicu (prepínač na zadnej strane

do polohy "0").

– Podržte klávesnicu cca. 10 sekúnd čo najbližšie k prijímaču a stlačte po sebe klávesy "ESC" a "Q". – Tlačidlo držte stlačené a počas toho zapnite klávesnicu (prepínač na zadnej strane do polohy "I"). Ak po cca 3 sekundách bliknú 3 LED klávesnice, vytvára sa spojenie. Vytvorte nové spojenie medzi myšou a prijímačor – Vytiahnite prijímač z prípojky USB a znovu ho

pripojte.

– Vypnite myš (prepínač na spodnej strane do

polohy "0").

– Podržte myš 10 sekúnd čo najbližšie k prijímaču a stlačte koliesko myši. – Koliesko držte stlačené a počas toho zapnite myš (prepínač na spodnej strane do polohy "I"). Ak po cca 3 sekundách blikne tlačidlo DPI

myši, vytvára sa spojenie

12 Likvidácia 12.1 Likvidácia zariadení

• Zlikvidujte zariadenia v súlade s právnymi predpismi.

12.2 Likvidácia batérií

predpismi. 13 Technické údaje

14 EÚ vyhlásenie o zhode

www.cherry.de/compliance.

Ochrana proti znečisteniu a tekutinám Na ochranu povrchu klávesnice proti prachu, tekutinám a znečisteniu i špeciálne upravený fóliový kryt (CHERI WetEx). Ochranná fólia je umývateľná a dá sa

Označenie Hodnota

Napájacie napätie Klávesnica: 2,4 V/DC ±15 %

Myš: 1,2 V/DC ±15 % Prijímač: 5,0 V/DC ±5 %

Odber prúdu Klávesnica: max. 20 mA

Myš: max. 20 mA Prijímač: max. 20 mA

samovybíjaním,<br>typ HR03 (AAA), 820 mAh

samovybíjaním,<br>typ HR6 (AA), 2050 mAh

Batérie klávesnice 2 NiMH batérie so slabým

Batéria myši 1 NiMH batéria so slabým

Vysielacia frekvencia 2400,0 ... 2483,5 MHz Vysielaný výkon Max. 10 mW (EIRP)  $S$ kladovacia teplota  $-20$  °C ... +60 °C Prevádzková teplota 0 °C ... +40 °C

⑤

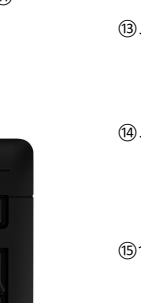

## ⑨ ⑪ ⑧ ⑩ ⑦ ⑫

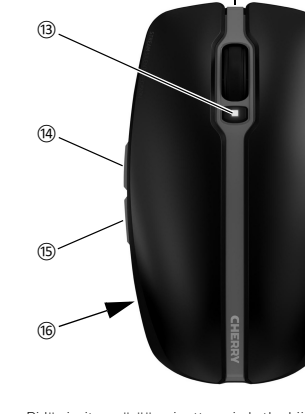

Pidä vierityspyörää painettuna ja kytke hi päälle (pohjassa oleva kytkin asentoon "I"). Kun hiiren DPI-painike noin 3 sekunnin .<br>kuluttua vilkkuu, yhteys luoda

64410113-00\_DE-EN-FR-ES-IT-NL-SV-NO-DK-FI-PL-CS-SK\_STREAM-DesktopRecharge.fm Seite 2 Dienstag, 30. März 2021 12:02 12